# МІНІСТЕРСТВО ОСВІТИ І НАУКИ УКРАЇНИ СХІДНОУКРАЇНСЬКИЙ НАЦІОНАЛЬНИЙ УНІВЕРСИТЕТ ІМ. В. ДАЛЯ ФАКУЛЬТЕТ ІНФОРМАЦІЙНИХ ТЕХНОЛОГІЙ ТА ЕЛЕКТРОНІКИ КАФЕДРА КОМП'ЮТЕРНИХ НАУК ТА ІНЖЕНЕРІЇ

До захисту допускається Завідувач кафедри

\_\_\_\_\_\_\_\_\_\_\_\_\_\_ Скарга-Бандурова І.С.

« $\frac{1}{2018 \text{ p.}}$ 

# **ДИПЛОМНИЙ ПРОЕКТ (РОБОТА) БАКАЛАВРА ПОЯСНЮВАЛЬНА ЗАПИСКА**

# НА ТЕМУ:

**ІКС для проведення моніторингів якості освіти в освітньому закладі**

Освітньо-кваліфікаційний рівень "Бакалавр"

Напрям підготовки 6.050102 Комп'ютерна інженерія

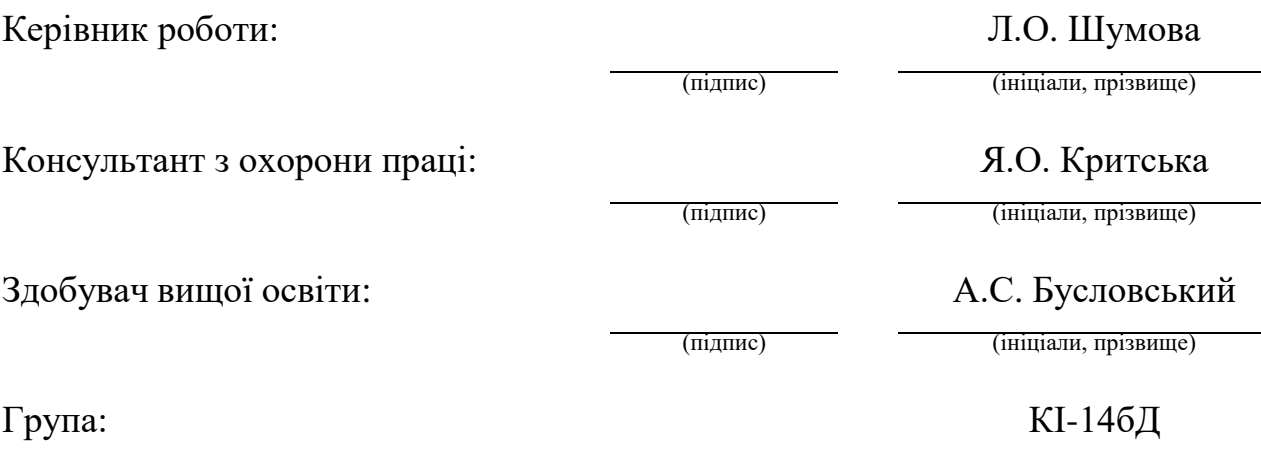

Сєвєродонецьк 2018

# МІНІСТЕРСТВО ОСВІТИ І НАУКИ УКРАЇНИ СХІДНОУКРАЇНСЬКИЙ НАЦІОНАЛЬНИЙ УНІВЕРСИТЕТ ІМЕНІ ВОЛОДИМИРА ДАЛЯ

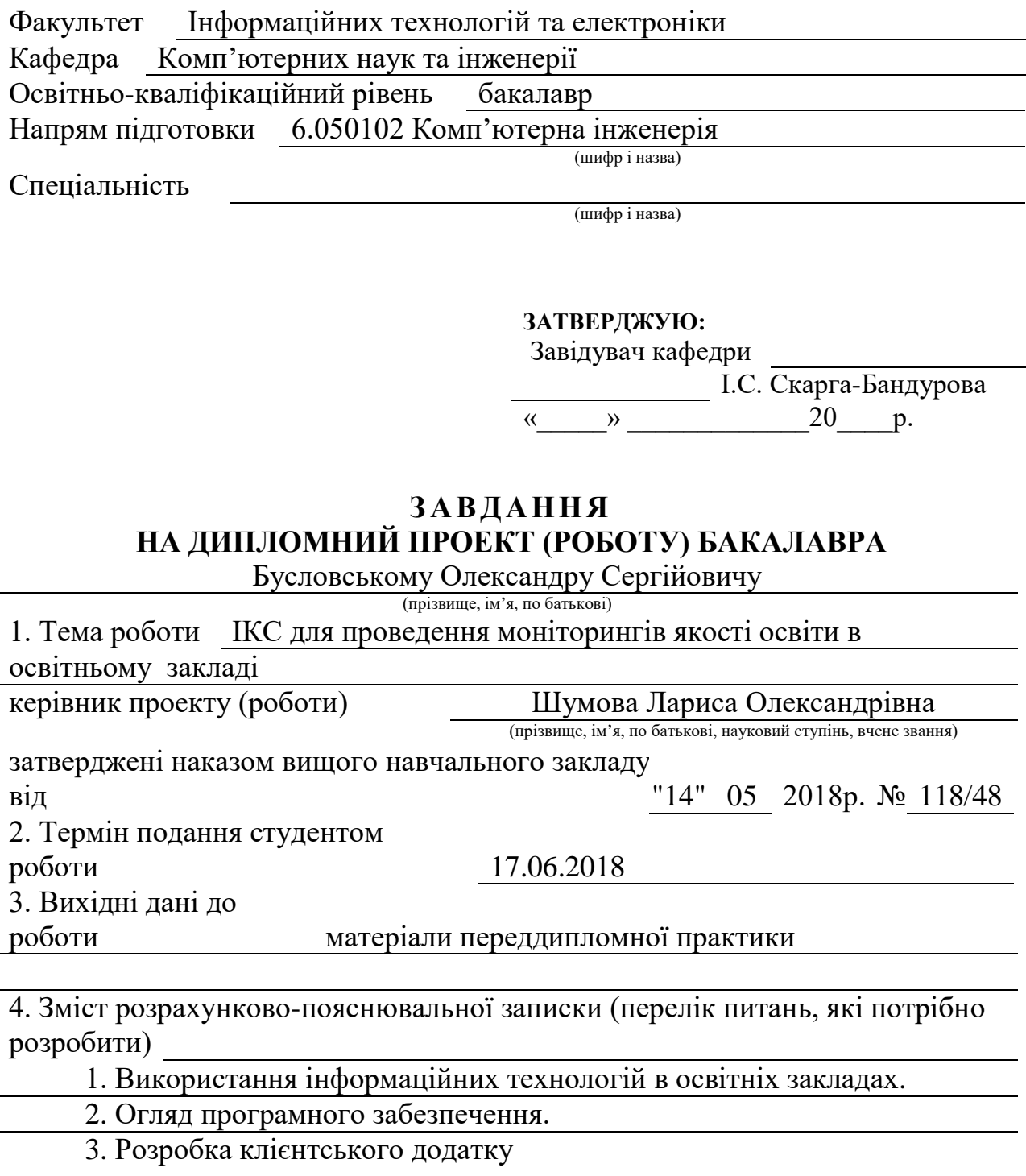

5. Перелік графічного матеріалу (з точним зазначенням обов'язкових креслень)

Електронні плакати

# 6. Консультанти розділів проекту (роботи)

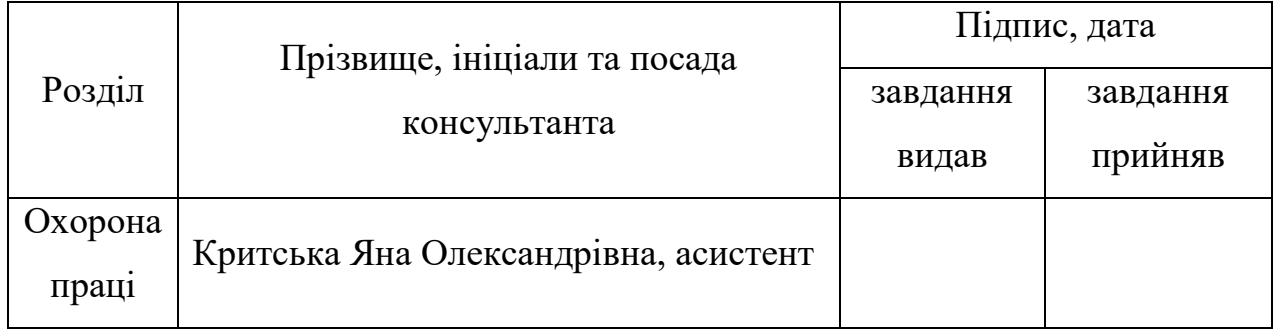

# 7. Дата видачі завдання

Керівник

(підпис)

Завдання прийняв до виконання

(підпис)

# **КАЛЕНДАРНИЙ ПЛАН**

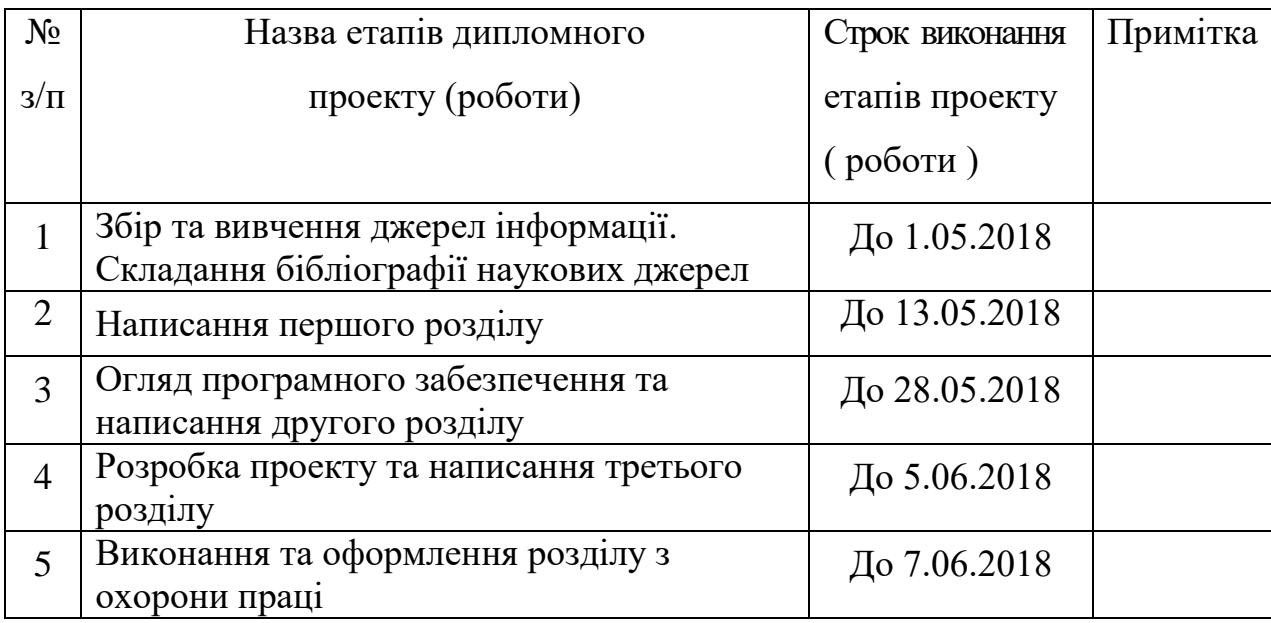

# **Студент Бусловський О.С.**

( підпис ) (прізвище та ініціали)

**Керівник Шумова Л.О.**

( підпис ) (прізвище та ініціали)

## **РЕФЕРАТ**

<span id="page-3-0"></span>Пояснювальна записка до дипломного проекту (роботи) бакалавра: 66 с., 18 рис., 1 табл., 23 бібліографічних джерел посилань.

Об'єкт розробки: Накопичення даних про об'єкт моніторингу у освітніх заклалах.

Мета роботи: Розробка ІКС для проведення моніторингу якості освіти в освітньому закладі.

У дипломному проекті виконано аналіз процесів моніторингу у освітніх закладах. Підведено підсумки щодо актуальності впровадження новітніх технологій у моніторинговий процес.

Було обрано Lazarus, бо ця оболонка дозволяє достатньо швидко розробити потрібний прототип програми. Саме завдяки їй можливо наочно показати працездатність та рентабельність задачі, бо ця платформа дозволяє у короткі строки ознайомитись з функціоналом і розпочати проектування.

У проекті представлені засоби, що мають універсальні можливості, від написання звичайних програм чи сайтів до розробки бази даних та власних проектів.

У заключній частині було представлено рішення поставленої задачі.

Практичне значення, галузь застосування роботи: моніторинговий процес в освітніх закладах.

**Ключові слова:** МОНІТОРИНГ, LAZARUS, НАКОПИЧЕННЯ ДАНИХ, ОБ'ЄКТ МОНІТОРИНГУ, MYSQL,

3MICT

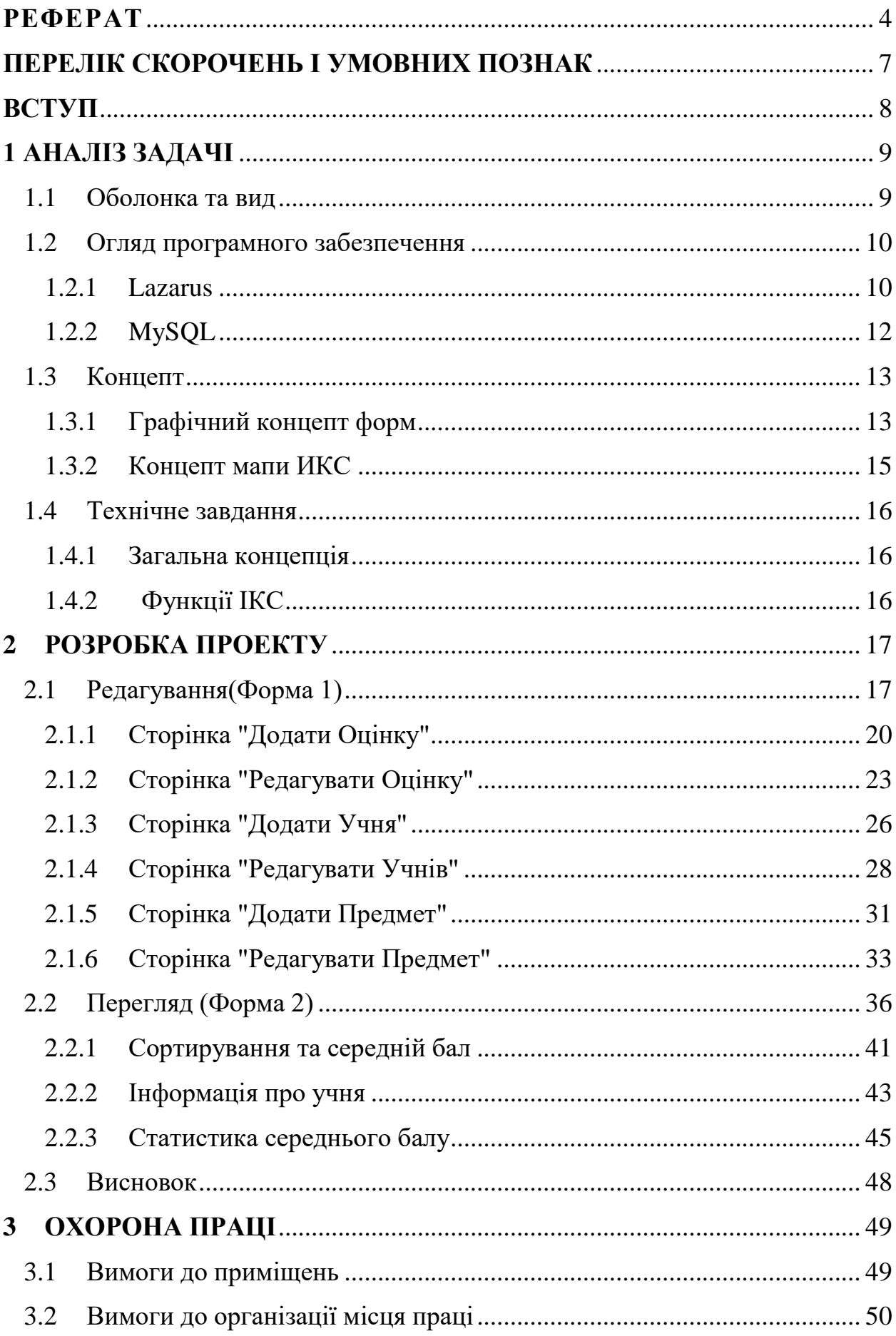

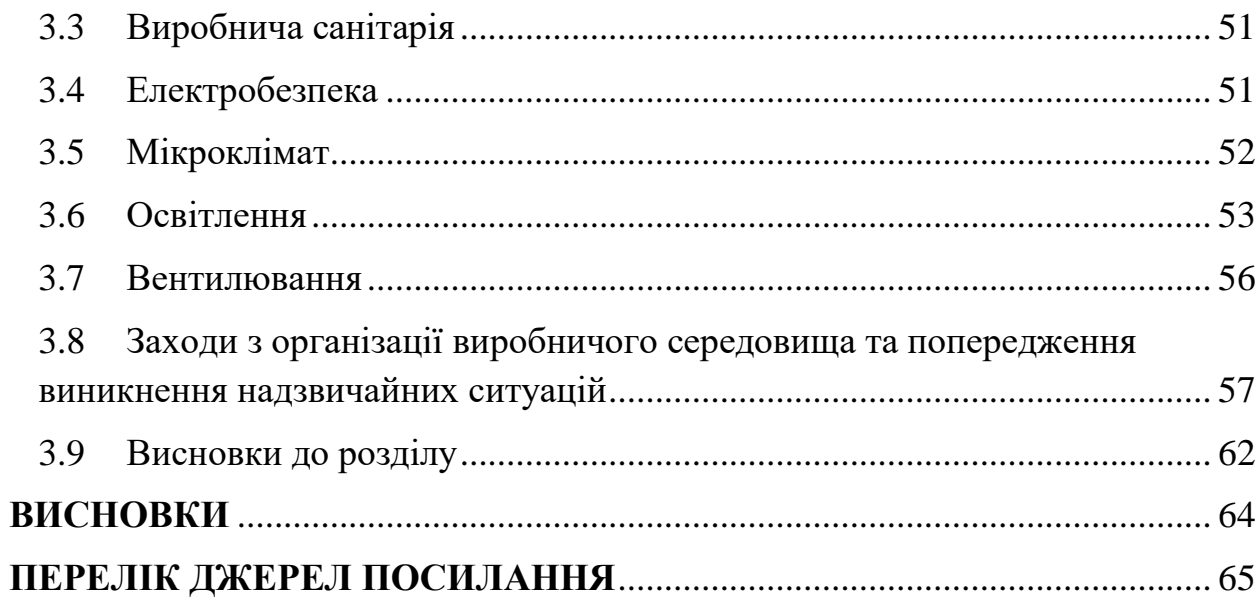

# <span id="page-6-0"></span>**ПЕРЕЛІК СКОРОЧЕНЬ І УМОВНИХ ПОЗНАК**

- **БД** База Данних.
- **ІКС** Інформаційна комп'ютерна система.

### **ВСТУП**

<span id="page-7-0"></span>В останній час у середніх загальноосвітніх навчальних закладах впроваджуються інформаційні технології, як у сфері навчання, так і в сферах управлінню установами. Сьогодні майже кожен загальноосвітній заклад має свій сайт,але основним засобом вивчення якості шкільної освіти є моніторинг,і для полегшення проведення моніторингів в освітніх закладах це замало.

Я вважаю що на цей момент загальноосвітнім закладам, для полегшення проведення моніторингу рекомендується мати компь'ютерну систему. Передбачається, що при її допомозі можливо полегшити доступ до оцінок учнів. Введення комп'ютерної системи передбачає наявність стійкого і досить швидкого інтернету, що здійснюється не всюди і не постійно, що ускладнює його використання. Однак наявність електронних даних про успішність учнів значно полегшує моніторинговим службам контроль і підрахунки коефіцієнтів навчання, а також багато інших можливостей з обліку та оформлення відокремлених документів установи. Цілю цього дипломного проекту є розробка інформаційної комп'ютерної системи для проведення моніторингу у освітніх закладах.

## **1 АНАЛІЗ ЗАДАЧІ**

<span id="page-8-0"></span>**Інформаційна комп'ютерна система** — сукупність організаційних і технічних засобів для збереження та [обробки інформації](https://uk.wikipedia.org/w/index.php?title=%D0%9E%D0%B1%D1%80%D0%BE%D0%B1%D0%BA%D0%B0_%D1%96%D0%BD%D1%84%D0%BE%D1%80%D0%BC%D0%B0%D1%86%D1%96%D1%8F&action=edit&redlink=1) з метою забезпечення інформаційних потреб користувачів. Такі системи є на багатьох підприємствах і адміністративних установах. Ці системи полегшують роботу, зменшують кількість документації, роблять комунікацію більш швидкою.

## <span id="page-8-1"></span>**1.1 Оболонка та вид**

Нашу ІКС можливо уявити двох видів:

– у вигляді **сайту**;

– у вигляді **програми**;

Переваги **сайту**:

– використання буде більш легким тому нічого не доведеться встановлювати на ПК школи;

– можливо мати доступ до сайту за межами школи.

Недоліки **сайту**:

– зайві витрати на покупку домена і хостингу;

– складність в написанні такого проекту.

#### Переваги **програми**:

– легкість написання і проектування;

– більш зрозумілий інтерфейс.

Недоліки **програми**:

– впровадження буде більш складним тому прийдеться встановлювати ПО на ПК школи;

– не можливо буде мати доступ до ПО за межами школи.

#### <span id="page-9-0"></span>**1.2 Огляд програмного забезпечення**

Виходячи з вищесказаного я зробив вибір створювати проект у вигляді программи.Для написання програми я вибрав оболонку під назвою Lazarus. Вибрал я її оскільки вона більш зручна своїми формами для вирішення цього завдання, і дуже добре працює з MySQL. Так же вона безкоштовна.

### <span id="page-9-1"></span>**1.2.1 Lazarus**

Lazarus - відкрите середовище розробки програмного забезпечення на мові Object Pascal для компілятора Free Pascal (часто використовується скорочення FPC - Free Pascal Compiler, безкоштовно розповсюджуваний компілятор мови програмування Pascal). Інтегроване середовище розробки надає можливість кроссплатформенной розробки додатків в Delphiподібному оточенні.

Дозволяє досить нескладно переносити Delphi-програми з графічним інтерфейсом в різні операційні системи: Linux, FreeBSD, Mac OS X, Microsoft Windows, Android [2]. Починаючи з Delphi XE2 в самому Delphi є можливість компіляції програм для Mac OS X, з версії XE4 - для iOS, з версії XE5 - для Android, з версії 10.2 Tokyo - для Linux  $(x64)$ .

Нижче відображені основні функції Lazarus.

Заснований на бібліотеці візуальних компонентів Lazarus Component Library (LCL). В даний час практично повністю підтримує віджети Win32, GTK1, GTK2, Carbon, Qt. У розробці знаходяться віджети WinCE.

Підтримує перетворення проектів Delphi; реалізован основний набір елементів управління; редактор форм і інспектор об'єктів максимально наближені до Delphi; інтерфейс налагодження (використовується зовнішній відладчик GDB); простий перехід для Delphi програмістів завдяки близькості LCL до VCL; повністю Юнікодне (UTF-8) інтерфейс і редактор і тому відсутність проблем з портируванням коду, що містить національні символи; потужний редактор, що включає систему підказок, гіпертекстову навігацію по вихідним текстам, автозавершення і ре факторинг; форматування вихідного тексту «з коробки», використовуючи механізми Jedi Code Format; підтримка двох стилів асемблера: Intel і AT & T (підтримуються з боку компілятора); підтримка безлічі типів синтаксису Pascal: Object Pascal, Turbo Pascal, Mac Pascal, Delphi (підтримуються з боку компілятора); має власний формат управління пакетами.

На рисунку 1.1 відображено робочу середу Lazarus.

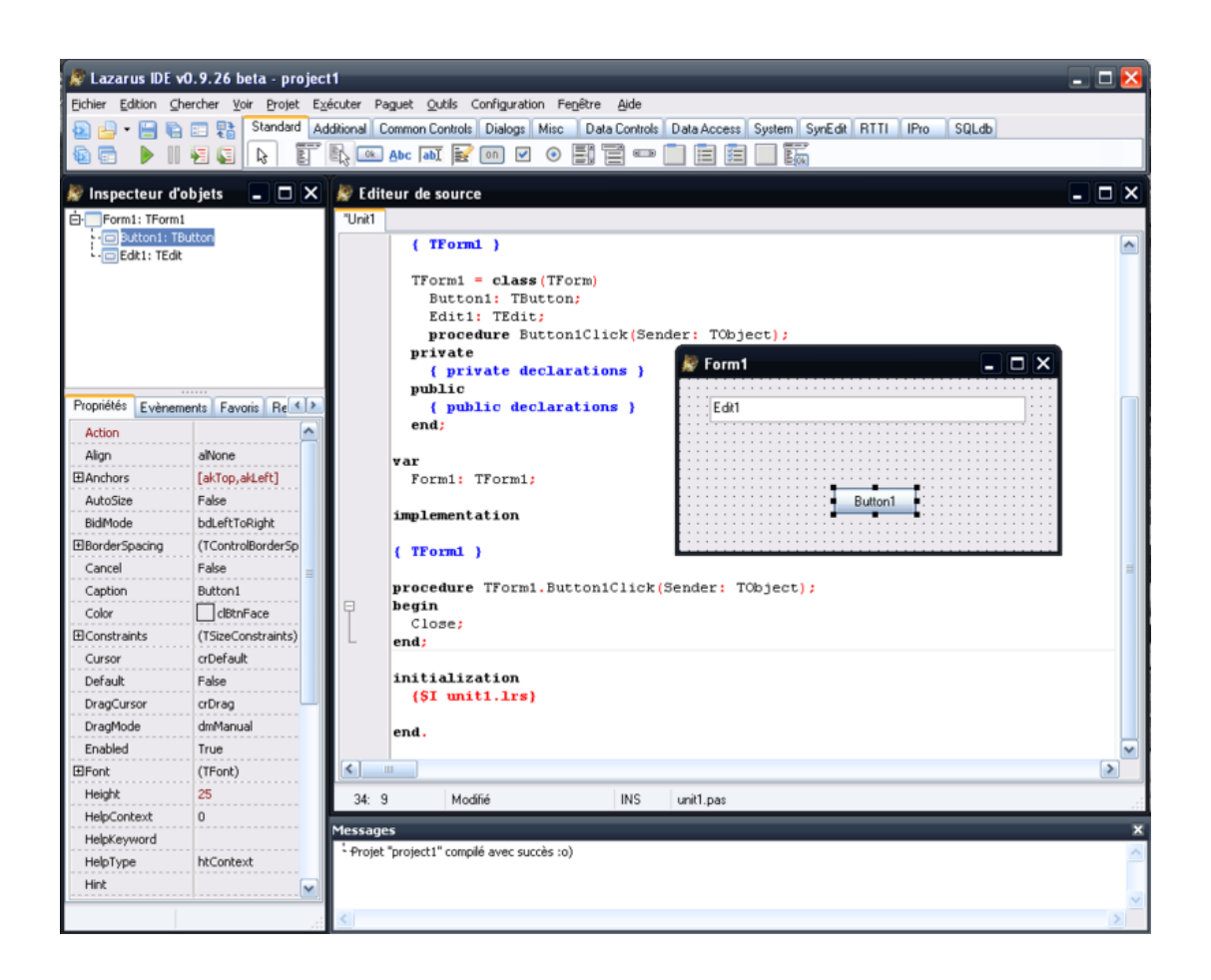

Рисунок 1.1 Робоча середа Lazarus

### **ПО, розроблене на Lazarus:**

– Total Commander - 64-розрядної версії TC 9.0 компілюється за допомогою Lazarus x64;

– Double Commander - двохпанельний файловий менеджер c відкритим вихідним кодом, що працює під Linux і Microsoft Windows;

– easyMP3Gain - аудіоредактор для нормалізації гучності mp3-файлів;

– GLScene - графічний движок, що використовує бібліотеку OpenGL в якості інтерфейсу програмування додатків. Входить в пакет CodeTyphon альтернативна збірка Lazarus, з безліччю додаткових пакетів і компонентів;

– Greengnome (англ.) - вільне середовище робочого столу для Microsoft Windows (аналог робочого столу GNOME для Linux);

– PeaZip - вільний і безкоштовний багатоплатформовий портативний архіватор та графічна оболонка для інших архіваторів;

– Ubuntu Control Center - центр управління операційною системою ubuntu;

– Transmission Remote GUI - Front-end програма для управління BitTorrent клієнтською програмою Transmission, що працює під Linux, Microsoft Windows i Mac OS X;

– Star Manager - універсальний менеджер процесів для пристроїв, обладнаних ARM-процесором і працюють під управлінням операційної системи WinCE;

– LazPaint - графічний редактор (невеликий, але функціональний, кросплатформний).

### <span id="page-11-0"></span>**1.2.2 MySQL**

MySQL - вільна реляційна система управління базами даних. Розробка та підтримка сайта MySQL здійснює корпорація Oracle, яка отримала права на торговельну марку разом з поглиненої Sun Microsystems, яка раніше придбала шведську компанію MySQL AB. Продукт поширюється як під GNU General Public License, так і під власною комерційною ліцензією. Крім цього, розробники створюють функціональність за замовленням ліцензійних користувачів. Саме завдяки такому замовленню майже в найраніших версіях з'явився механізм реплікації.

## <span id="page-12-0"></span>**1.3 Концепт**

## **1.3.1 Графічний концепт форм**

<span id="page-12-1"></span>Так як ІКС повинна бути зрозуміла,для кожного вчителя, інтерфейс повинен бути простим і понятим.У даному розділі буде розглянуто кілька концептів інтерфейсу для різних функцій ІКС(Рис.1.2-1.4). Все що описано та показано нижче тільки концепт. Все це можливо буде змінюватися при розробці програми.

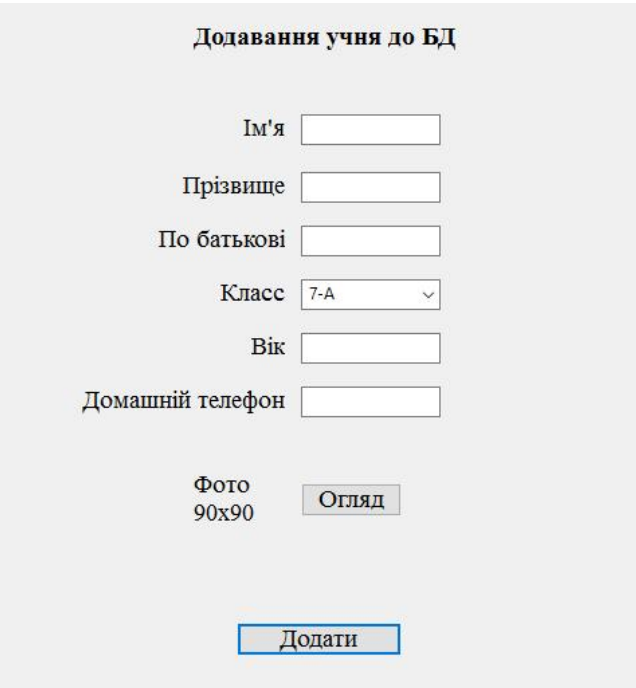

Рисунок 1.2 - Додавання учня до БД

## Оцінки учнів 7-А классу

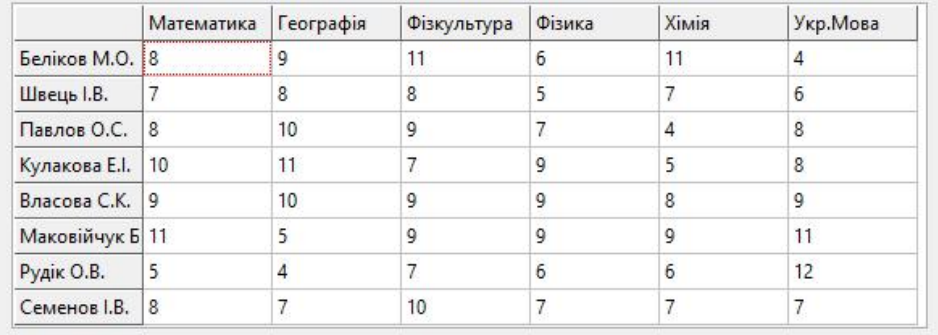

 $\mathbf{O}\mathbf{K}$ 

# Рисунок 1.3 - Оцінки класу

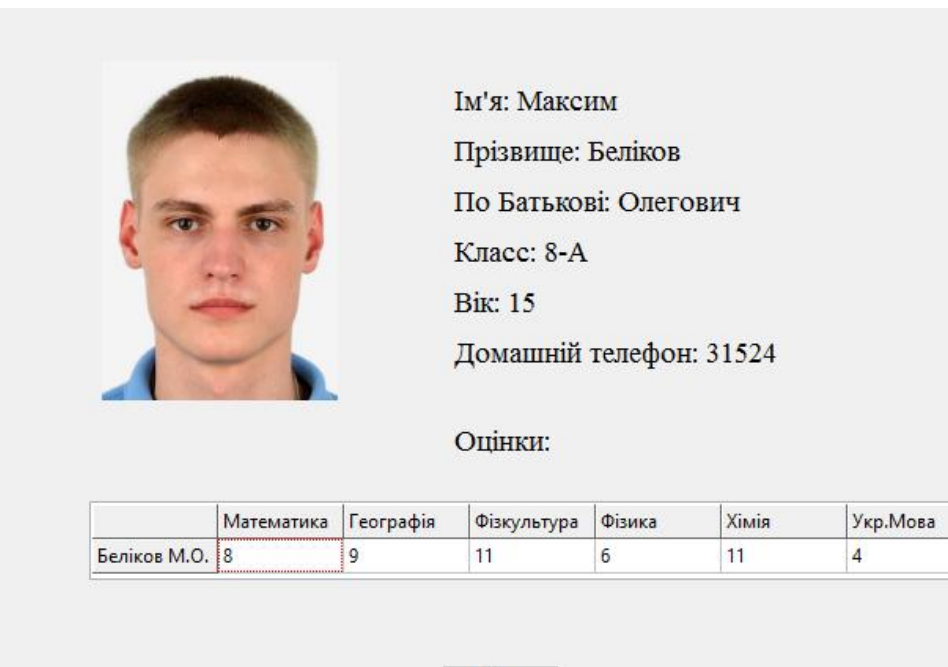

Oк

Рисунок 1.4 - Інформація про учня

## **1.3.2 Концепт мапи ИКС**

<span id="page-14-0"></span>У даному розділі буде розглянуто концепт мапи майбутньої програми(Рис. 1.5). Все що описано та показано нижче тільки концепт. Все це можливо буде змінюватися при розробці програми.

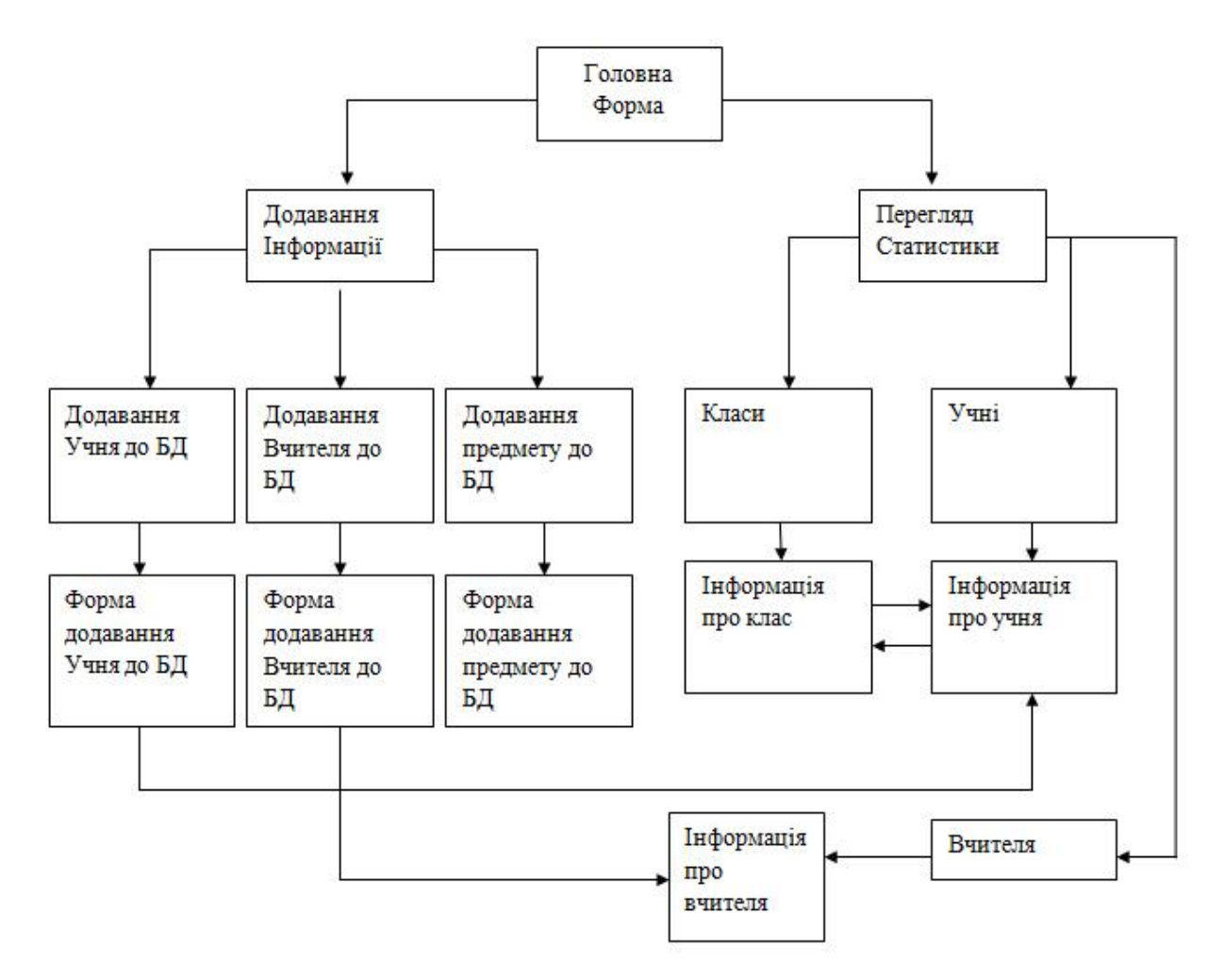

Рисунок 1.5 - Концепт мапи ІКС

#### <span id="page-15-0"></span>**1.4 Технічне завдання**

#### <span id="page-15-1"></span>**1.4.1 Загальна концепція**

Результатом роботи є додаток котрий зберігає дані учнів, про їх оцінки, вчителів та предметів. Цей додаток буде використовуватись у освітній сфері.

Насамперед, це повинна бути проста, проте многофункціональна ІКС. Так як платформи як Lazarus та MySQL доволі розповсюджені, їх потенціал доволі різноманітний. На їх базі можливо будувати звичайні другорядні проекти, проте, якщо детальніше розглянути їх можливості, можливо спроектувати і більш складні системи.

### <span id="page-15-2"></span>**1.4.2 Функції ІКС**

У проекті реалізовано додаток за допомогою якого можливо:

- зберігання даних школи, окремих класів, учнів і т.і.;
- редагування та додавання інформації до БД;
- показ даних із БД;
- розрахунок середніх балів учнів або класів;
- формування звітів;
- виведення розрахунків у діаграмах.

У цьому розділі розглянуто актуальність даної задачі, її проблеми та переваги запровадження у нашій країні.

У разі впровадження цих технологій у заклади освіти, рівень освіти потрібен збільшиться. Перевагою є те що цю систему можна впроваджувати не тільки до шкіл але і в вищи учбові заклади. Також цю систему можна впровадити глобально.

## **2 РОЗРОБКА ПРОЕКТУ**

## <span id="page-16-1"></span><span id="page-16-0"></span>**2.1 Редагування(Форма 1)**

**Форма** (об'єкт тип TForm) - є основою програми. Властивості форми визначають вид вікна програми (рис. 2.1).

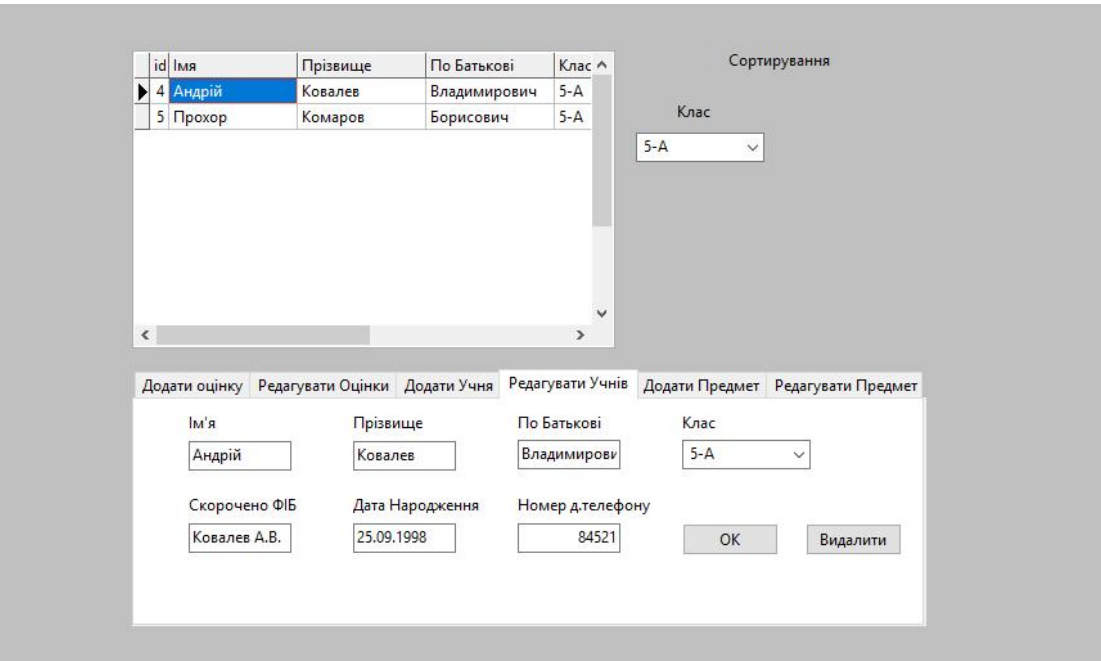

Рисунок 2.1 - Вигляд форми редагування

Для роботи з БД на Формі 1 використовуються такі компоненти як:

– MySQLConnection – Компонент відповідальний за підключення до БД;

– SQLTransaction – Компонент використовується для захисту послідовності запитів таким чином, щоб всі запити або виконати за допомогою оператора Commit (), або скасувати за допомогою оператора Rollback ();

– SQLQuery є базовим компонентом запитів для використання з будьякими підтримуваними базами даних;

– DataSource – Компонент забезпечує зв'язок між даними,представленим компонентом SQLQuery і компонентами відображення даних (DBEdit, DBMemo, DBGrid).

Для роботи з даними та виводу інформації з БД на Формі 1 використовуються такі компоненти як:

– DBEdit і DBMemo – Компоненти забезпечують перегляд і редагування полів запису бази даних, компонент;

– DBText – Компонент забезпечує тільки перегляд;

– DBGrid – використовується для перегляду і редагування бази даних в режимі таблиці;

– PageControl – компонент, який представляє собою контейнер з набором сторінок, схожий на справжню записну книжку;

– DBLookupComboBox – Компонент дозволяє задавати значення деякого поля одного набору даних шляхом вибору відповідного значення зі списку, сформованого з елементів іншого набору даних. дані відображаються за допомогою стандартного компоненту ComboBox.Список в

DBLookupComboBox формується з відповідних елементів пошукового набору ListSource. Вибір в списку встановлює значення поля в наборі даних DataSource.Зазвичай в списках відображаються значення тих полів (ListField), які найкращим чином описують реальне значення поля (DataField);

– Label – Компонент призначений для виведення тексту на поверхню форми. Властивості компонента форми визначають вигляд і розташування тексту;

– Edit – Компонент представляє з себе поле введення-редагування рядки символів;

На Формі 1 знаходятся одразу по 4 SQLQuery та по 4 DataSource(рис 2.2)..Кожен DataSource відповідає своєму SQLQuery.Кожен SQLQuery має свій запрос на вибірку даних.

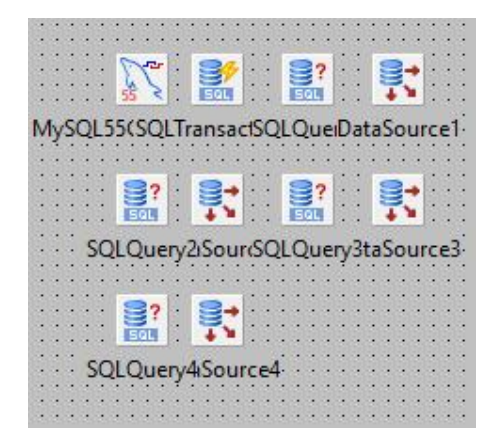

Рисунок 2.2 Компоненти для роботи з БД Форма 1;

Перший SQLQuery відповідає за вибірку даних для DBGrid і його запрос змінюється в залежності від сторінки PageControl на якій знаходиться користувач.Другий,третій,та четвертий SQLQuery відповідають за вибірку даних з таблиць учні,предмети,класи і мають запроси:

SELECT \* FROM учні; SELECT \* FROM предмети; SELECT \* FROM класи;

# <span id="page-19-0"></span>**2.1.1 Сторінка "Додати Оцінку"**

У цьому розділі ми розглянемо сторінку "Додати Оцінку",які компоненти використовувалися при розробці,її вигляд(рис. 2.3) та функціонал.

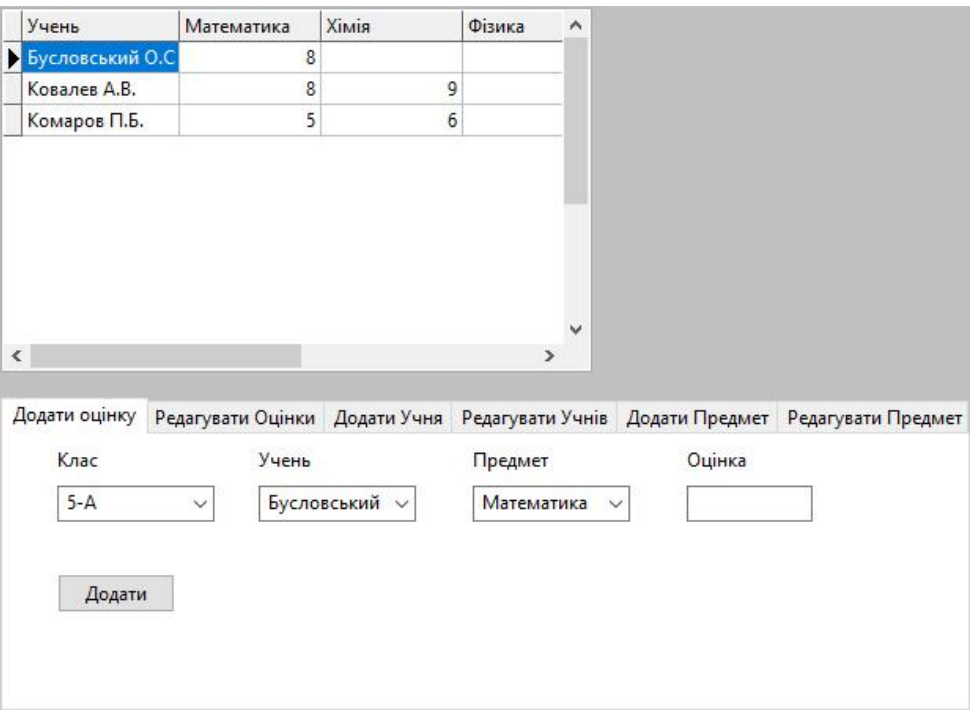

Рисунок 2.3 - Сторінка "Додати Оцінку"

При находженні на сторінці "Додати Оцінку" програма виконує наступні дії:

SQLQuery1.Close; SQLQuery1.SQL.Text:='SELECT \* FROM Предмети'; SQLQuery1.Open; SQLQuery1.First; for i:=0 to SQLQuery1.RecordCount-1 do begin for j:=1 to SQLQuery1.FieldCount-1 do begin

 $z$ apros:= $z$ apros+',max(case when  $\Box$ pe $\Box$ men = "'+SQLQuery1.Fields.Fields[j].AsString+'" then Оцінка else null end) as '+SQLQuery1.Fields.Fields[j].AsString;

 end; SQLQuery1.Next; end; SQLQuery1.Close; SQLQuery1.SQL.Clear; SQLQuery1.SQL.Text:='SELECT Учень'+zapros+' from оцінки group by Учень';

SQLQuery1.Open;

Цей код дає змогу вивести оцінки учнів у DBGrid у форматі як на Рисунку 2.3.

На сторінці "Додати Оцінку" знаходяться:

– 3 LookupComboBox;

 $-1$  Edit;

 $-1$  Button;

– Декілька Label для позначення.

Три LookupComboBox приєднані до відповідних DataSource і відповідають за вибірку класу,учня та предмету.У поле Edit вводять оцінку,а завдяки Button(Додати) відбувається додавання до БД оцінки.

Код Button:

SQLQuery1.Close;

SQLQuery1.SQL.Clear;

 SQLQuery1.SQL.Add('INSERT INTO оцінки (`id`, `Клас`, `Учень`,`Предмет`, `Оцінка`)');

SQLQuery1.SQL.Add('VALUES (NULL, "'+p1klass+'",');

SQLQuery1.SQL.Add(""+p1uchenik+", "'+p1predmet+"',

 $"'+Edit1.text+"$ ;');

SQLQuery1.ExecSQL;

SQLTransaction1.Commit;

 SQLQuery1.SQL.Text:='SELECT Учень ,max(case when Предмет = "Математика" then Оцінка else null end) as Математика from оцінки group by Учень';

 SQLQuery3.SQL.Text:='select \* from Учні'; SQLQuery1.Open;

SQLQuery2.Open;

SQLQuery3.Open;

SQLQuery4.Open;

# <span id="page-22-0"></span>**2.1.2 Сторінка "Редагувати Оцінку"**

У цьому розділі ми розглянемо сторінку "Редагувати Оцінку",які компоненти використовувалися при розробці,її вигляд(рис. 2.4) та функціонал.

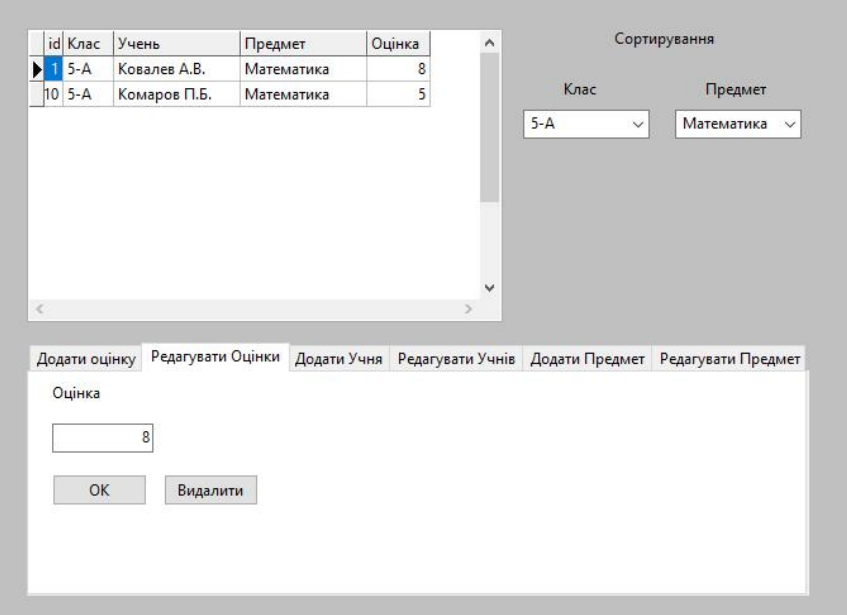

Рисунок 2.4 - Сторінка "Редагувати Оцінку"

При находженні на сторінці "Редагувати Оцінку" програма виконує наступні дії:

SQLQuery1.Close;

SQLQuery1.SQL.Clear;

```
SQLQuery1.SQL.Text:='select * from оцінки where клас="5-А" and 
предмет="Математика"';
```
SQLQuery1.Open;

DBGrid1.Columns[0].Width:=15;

DBGrid1.Columns[1].Width:=40;

DBGrid1.Columns[2].Width:=100;

DBGrid1.Columns[3].Width:=100;

DBGrid1.Columns[4].Width:=50.

На сторінці "Редагувати Оцінку" знаходяться:

– 2 LookupComboBox;

 $-2$  DBEdit;

– 2 Button;

– Декілька Label для позначення.

Два LookupComboBox приєднані до відповідних DataSource і відповідають за сортирування класу та предмету у DBGrid.У поле DBEdit1 поступає оцінка з БД яку користувач вибрав у DBGrid.Поле DBEdit2 є невидимим,до нього поступає поле id для формування запросу при натисканні кнопок.Завдяки кнопці "ОК" поле DBEdit1 з оцінкою замінює оцінку у БД. Завдяки кнопці "Видалити" оцінка яку вибрав користувач у DBGrid видаляется.

Код кнопки "ОК":

p2ocenka:=DBEdit1.text;

p2id:=DBedit2.text;

SQLQuery1.Close;

SQLQuery1.SQL.Clear;

SQLQuery1.SQL.Add('UPDATE `оцінки` SET `Оцінка` = "'+p2ocenka+'"');

 $SQLQuery1.SQL.Add('WHERE `id` = '+p2id+';');$ 

SQLQuery1.ExecSQL;

SQLTransaction1.Commit;

 SQLQuery1.SQL.Text:='select \* from оцінки where клас="5-А" and предмет="Математика"';

SQLQuery1.Open;

SQLQuery2.Open;

SQLQuery3.Open;

SQLQuery4.Open;

Завдяки кнопці "Видалити" оцінка з БД яку користувач вибрав у DBGrid видаляється з БД.

Код кнопки "Видалити":

```
p2id:=DBedit2.text;
       SQLQuery1.Close;
       SQLQuery1.SQL.Clear;
       SQLQuery1.SQL.Add('DELETE FROM `оцінки` WHERE `id` = 
'+p2id+';;
       SQLQuery1.ExecSQL;
       SQLTransaction1.Commit;
```

```
 SQLQuery1.SQL.Text:='select * from оцінки where клас="5-А" and
```

```
предмет="Математика"';
```

```
 SQLQuery1.Open;
```

```
 SQLQuery2.Open;
```
SQLQuery3.Open;

SQLQuery4.Open;

## <span id="page-25-0"></span>**2.1.3 Сторінка "Додати Учня"**

У цьому розділі ми розглянемо сторінку "Додати Учня",які компоненти використовувалися при розробці,її вигляд(рис. 2.5) та функціонал.

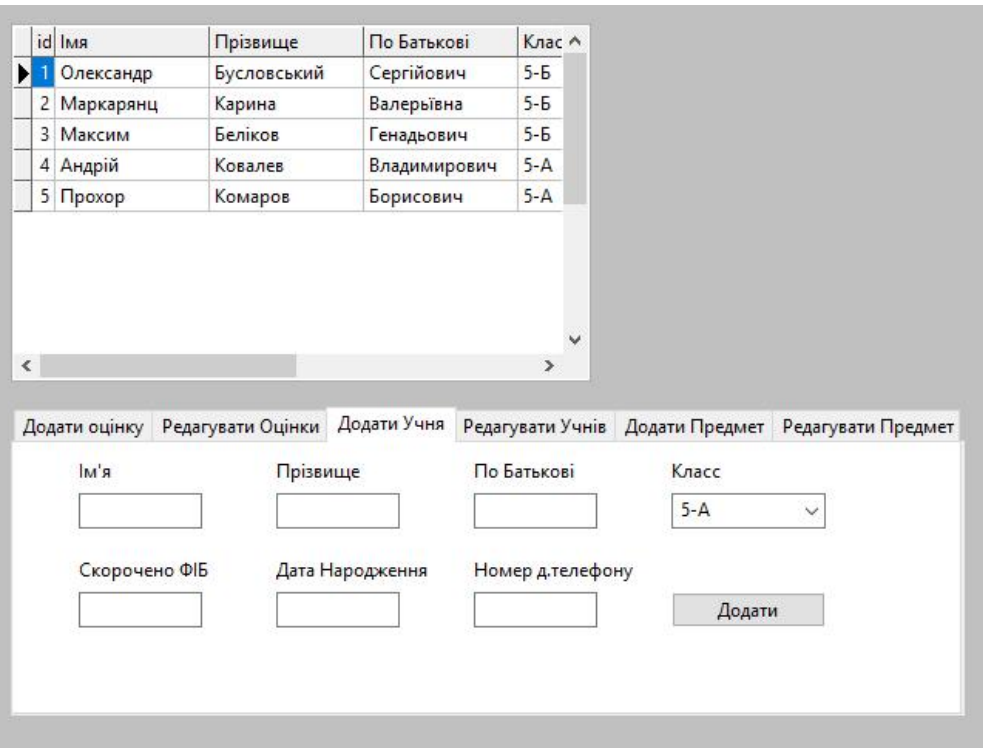

Рисунок 2.5 - Сторінка "Додати Учня"

При находженні на сторінці "Додати Учня" програма виконує наступні дії:

SQLQuery1.Close; SQLQuery1.SQL.Clear; SQLQuery1.SQL.Text:='select \* from учні'; SQLQuery1.Open; DBGrid1.Columns[0].Width:=15; DBGrid1.Columns[1].Width:=100; DBGrid1.Columns[2].Width:=100; DBGrid1.Columns[3].Width:=100;

 DBGrid1.Columns[4].Width:=40; DBGrid1.Columns[5].Width:=100; DBGrid1.Columns[6].Width:=110; DBGrid1.Columns[7].Width:=110;

На сторінці "Додати учня" знаходяться:

– 1 LookupComboBox;

 $-6$  Edit:

– 1 Button;

– Декілька Label для позначення.

LookupComboBox приєднаний до відповідної DataSource і відповідає за вибір класу для нового учня.У поля Edit користувач додає інформацію про нового учня .Завдяки кнопці "Додати" новий учень додається до БД.

Код кнопки "Додати":

```
SQLQuery1.Close;
       SQLQuery1.SQL.Clear;
       SQLQuery1.SQL.Add('INSERT INTO учні (`id`, `Імя`, `Прізвище`,`По 
Батькові`, `Клас`,`Скорочено ФІБ`,`Дата Народження`,`Номер д.телефону`)');
       SQLQuery1.SQL.Add('VALUES (NULL, 
"'+Edit2.text+'","'+Edit3.text+'","'+Edit4.text+'","'+p3klass+'",');
       SQLQuery1.SQL.Add('"'+Edit6.text+'", "'+Edit7.text+'" , 
"'+Edit8.text+'");');
       SQLQuery1.ExecSQL;
       SQLTransaction1.Commit;
       SQLQuery1.SQL.Text:='SELECT * FROM Учні';
       SQLQuery1.Open;
       SQLQuery2.Open;
       SQLQuery3.Open;
```
## <span id="page-27-0"></span>**2.1.4 Сторінка "Редагувати Учнів"**

У цьому розділі ми розглянемо сторінку "Редагувати Учнів",які компоненти використовувалися при розробці,її вигляд(рис.2.6) та функціонал.

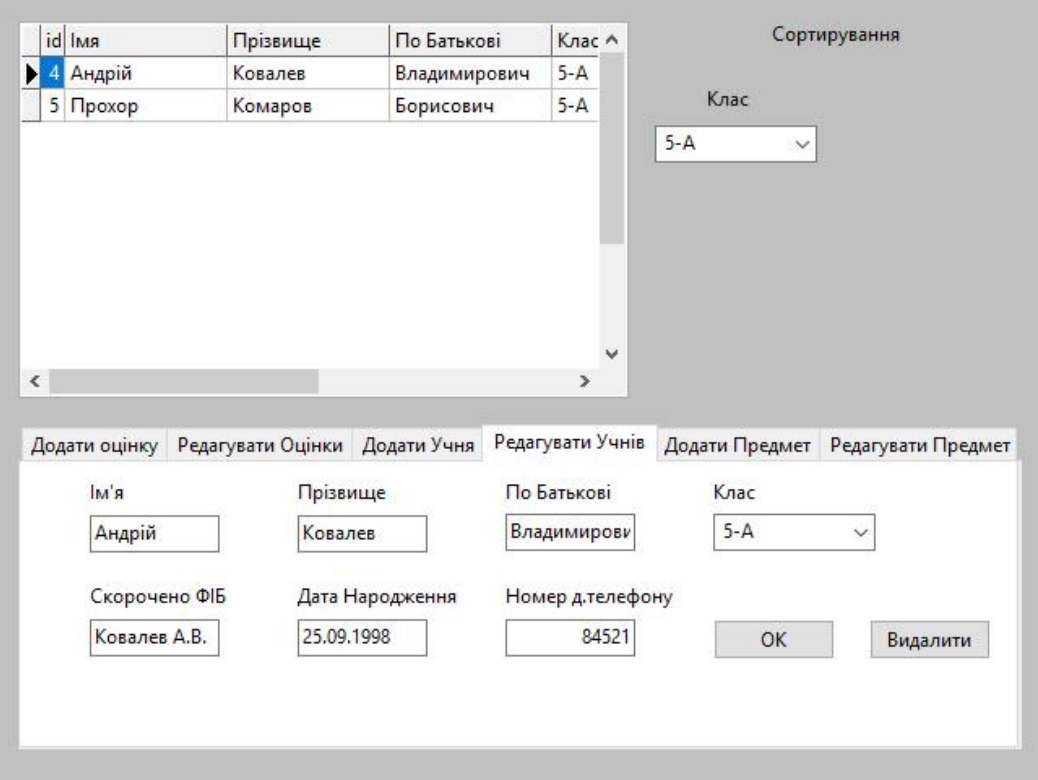

Рисунок 2.6 - Сторінка "Редагувати Учнів"

При находженні на сторінці "Редагувати Учнів" програма виконує наступні дії:

SQLQuery1.Close; SQLQuery1.SQL.Clear; SQLQuery1.SQL.Text:='select \* from учні where клас="5-А"'; SQLQuery1.Open; p4klass:=DBLookupComboBox5.text; DBGrid1.Columns[0].Width:=15;

 DBGrid1.Columns[1].Width:=100; DBGrid1.Columns[2].Width:=100; DBGrid1.Columns[3].Width:=100; DBGrid1.Columns[4].Width:=40; DBGrid1.Columns[5].Width:=100; DBGrid1.Columns[6].Width:=110; DBGrid1.Columns[7].Width:=110;

Цей код дає змогу вивести учнів у DBGrid у форматі як на рисунку 2.6.

На сторінці "Редагувати Оцінку" знаходяться:

- 2 LookupComboBox;
- $-6$  DBEdit;
- $-2$  Button:
- Декілька Label для позначення.

Два LookupComboBox приєднані до DataSource яка відповідає за таблицю "класи".Перший LookupComboBox відповідає за сортирування класу у DBGrid. Другий LookupComboBox відповідає за вибір іншого класу для учня. У поля DBEdit поступають данні про учня з БД якого користувач вибрав у DBGrid. Усі поля DBEdit можуть редагуватись. Поле DBEdit9  $\epsilon$ невидимим,до нього поступає поле id для формування запросу при натисканні кнопок.Завдяки кнопці ОК поля DBEdit та другий LookupComboBox замінюють інформацію про учня у БД. Завдяки кнопці "Видалити" учень якого вибрав користувач у DBGrid видаляется з БД.

Код кнопки "ОК":

p4imya:=DBEdit3.text; p4fom:=DBEdit4.text; p4pobat:=DBEdit5.text;

 p4skoroch:=DBEdit6.text; p4data:=DBEdit7.text; p4nomer:=DBEdit8.text; p4id:=DBEdit9.text; SQLQuery1.Close; SQLQuery1.SQL.Clear; SQLQuery1.SQL.Add('UPDATE `учні` SET ` $Im s$ <sup>'</sup> = "'+p4imya+'",'); SQLQuery1.SQL.Add('`Прізвище` = "'+p4fom+'",'); SQLQuery1.SQL.Add("По Батькові" = "'+p4pobat+'",'); SQLQuery1.SQL.Add( $'$ Kлас` = "'+p4klass+'",'); SOLQuery1.SOL.Add("Скорочено ФІБ' = "'+p4skoroch+'",'); SQLQuery1.SQL.Add("Дата Народження $' =$  "'+p4data+'",'); SQLQuery1.SQL.Add('`Номер д.телефону` = "'+p4nomer+'" WHERE  $\text{id}^{\sim}$  ='+p4id+';');

 SQLQuery1.ExecSQL; SQLTransaction1.Commit; SQLQuery1.SQL.Text:='SELECT \* FROM Учні where клас="5-А"'; SQLQuery1.Open; SQLQuery2.Open; SQLQuery3.Open; SQLQuery4.Open;

Код кнопки "Видалити":

p4id:=DBEdit9.text; SQLQuery1.Close; SQLQuery1.SQL.Clear; SQLQuery1.SQL.Add('DELETE FROM `Учні` WHERE `id`  $=$ '+p4id+';');

SQLQuery1.ExecSQL;

 SQLTransaction1.Commit; SQLQuery1.SQL.Text:='SELECT \* FROM Учні where клас="5-А"'; SQLQuery1.Open; SQLQuery2.Open; SQLQuery3.Open; SQLQuery4.Open;

## <span id="page-30-0"></span>**2.1.5 Сторінка "Додати Предмет"**

У цьому розділі ми розглянемо сторінку "Додати Предмет",які компоненти використовувалися при розробці,її вигляд(рис.2.7) та функціонал.

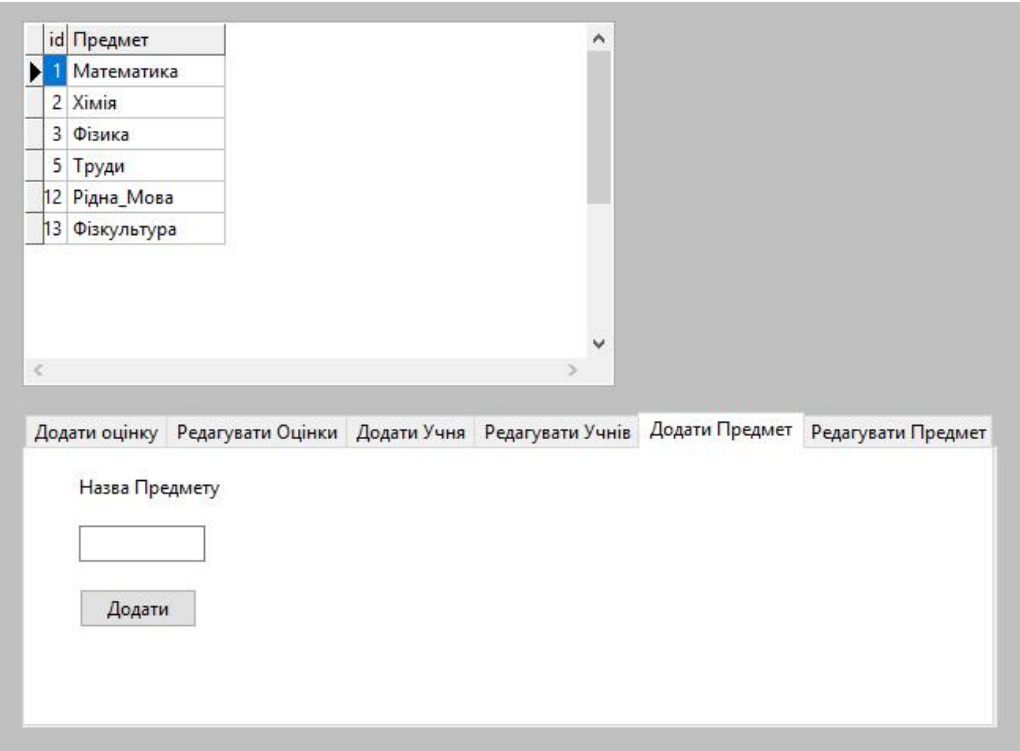

Рисунок 2.7 - Сторінка "Додати Предмет"

При находженні на сторінці "Додати Предмет" програма виконує наступні дії:

SQLQuery1.Close; SQLQuery1.SQL.Clear; SQLQuery1.SQL.Text:='SELECT \* FROM Предмети'; SQLQuery1.Open; DBGrid1.Columns[0].Width:=15; DBGrid1.Columns[1].Width:=100;

На сторінці " Додати Предмет " знаходяться:

 $-1$  Edit;

– 1 Button;

– 1 Label для позначення;

У поле Edit користувач додає назву предмету. Завдяки кнопці "Додати" новий предмет додається до БД.

Код кнопки "Додати":

SQLQuery1.Close; SQLQuery1.SQL.Clear; SQLQuery1.SQL.Add('INSERT INTO предмети (`id`, `Предмет`)'); SQLQuery1.SQL.Add('VALUES (NULL, "'+Edit5.text+'")'); SQLQuery1.ExecSQL; SQLTransaction1.Commit; SQLQuery1.SQL.Text:='SELECT \* FROM Предмети'; SQLQuery1.Open; SQLQuery2.Open; SQLQuery3.Open;

# <span id="page-32-0"></span>**2.1.6 Сторінка "Редагувати Предмет"**

У цьому розділі ми розглянемо сторінку "Редагувати Предмет",які компоненти використовувалися при розробці,її вигляд(рис.2.8) та функціонал.

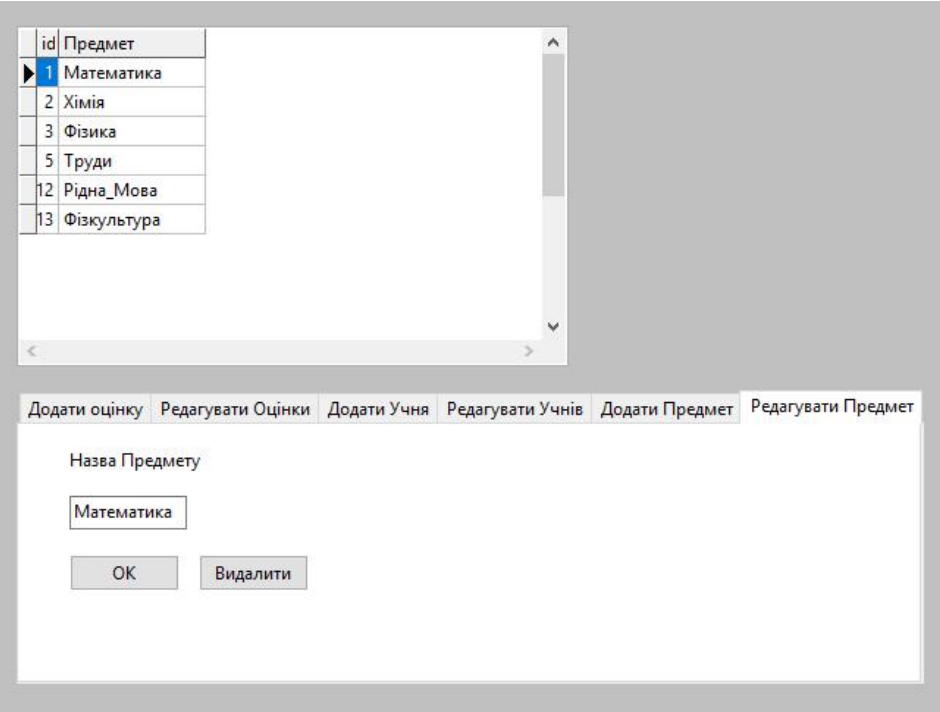

Рисунок 2.8-Сторінка "Редагувати Предмет"

При находженні на сторінці "Редагувати Предмет" програма виконує наступні дії:

SQLQuery1.Close; SQLQuery1.SQL.Clear; SQLQuery1.SQL.Text:='SELECT \* FROM Предмети'; SQLQuery1.Open; DBEdit10.DataField:='Предмет'; DBEdit11.DataField:='id'; DBGrid1.Columns[0].Width:=15;

DBGrid1.Columns[1].Width:=100;

На сторінці " Додати Предмет " знаходяться:

– 1 DBEdit;

 $-2$  Button;

– 1 Label для позначення.

У поле DBEdit10 поступає назва предмету з БД який користувач вибрав у DBGrid.Поле DBEdit11 є невидимим,до нього поступає поле id для формування запросу при натисканні кнопок.Завдяки кнопці "ОК" поле DBEdit10 з назвою предмету замінює назву предмету у БД. .Завдяки кнопці "Видалити" предмет який вибрав користувач у DBGrid видаляется.

Код кнопки "Ок":

p6id:=DBEdit11.text; p6predmet:=DBEdit10.text; SQLQuery1.Close; SQLQuery1.SQL.Clear; SQLQuery1.SQL.Add('UPDATE `предмети` SET `предмет` = "'+p6predmet+'" Where `id` ='+p6id+';'); SQLQuery1.ExecSQL; SQLTransaction1.Commit; SQLQuery1.SQL.Text:='SELECT \* FROM Предмети'; SQLQuery1.Open; SQLQuery2.Open; SQLQuery3.Open; SQLQuery4.Open.

Код кнопки "Видалити":

p6id:=DBEdit11.text; SQLQuery1.Close; SQLQuery1.SQL.Clear; SQLQuery1.SQL.Add('DELETE FROM `предмети` Where `id`  $=$ '+p6id+';'); SQLQuery1.ExecSQL; SQLTransaction1.Commit; SQLQuery1.SQL.Text:='SELECT \* FROM Предмети'; SQLQuery1.Open; SQLQuery2.Open; SQLQuery3.Open; SQLQuery4.Open;

## <span id="page-35-0"></span>**2.2 Перегляд (Форма 2)**

У цьому розділі ми розглянемо Форму 2 " Перегляд ",які компоненти використовувалися при розробці,її вигляд(рис.2.9) та функціонал.

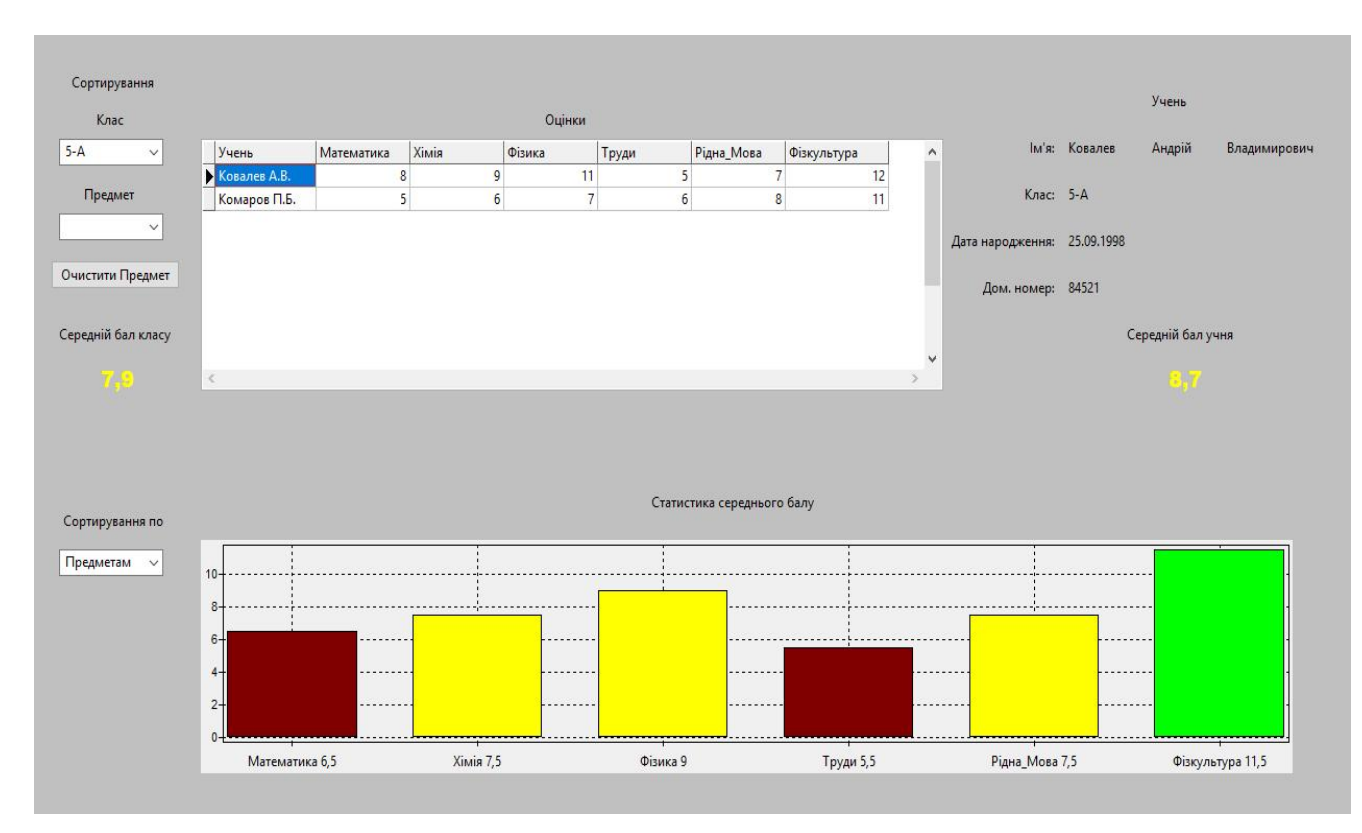

Рисунок 2.9 - Перегляд (Форма 2)

**Форма** (об'єкт тип TForm) - є основою програми. Властивості форми визначають вид вікна програми.

Для роботи з БД на Формі 1 використовуються такі компоненти як:

– MySQLConnection – Компонент відповідальний за підключення до БД;

– SQLTransaction – Компонент використовується для захисту послідовності запитів таким чином, щоб всі запити або виконати за допомогою оператора Commit (), або скасувати за допомогою оператора Rollback ();

– SQLQuery є базовим компонентом запитів для використання з будьякими підтримуваними базами даних;

– DataSource – Компонент забезпечує зв'язок між даними,представленим компонентом SQLQuery і компонентами відображення даних (DBEdit, DBMemo, DBGrid);

Для роботи з даними та виводу інформації з БД на Формі 1 використовуються такі компоненти як:

– DBEdit і DBMemo – Компоненти забезпечують перегляд і редагування полів запису бази даних, компонент;

– DBText – Компонент забезпечує тільки перегляд;

– DBGrid – використовується для перегляду і редагування бази даних в режимі таблиці;

– DBLookupComboBox – Компонент дозволяє задавати значення деякого поля одного набору даних шляхом вибору відповідного значення зі списку, сформованого з елементів іншого набору даних. дані відображаються за допомогою стандартного компоненту ComboBox.Список в

DBLookupComboBox формується з відповідних елементів пошукового набору ListSource. Вибір в списку встановлює значення поля в наборі даних DataSource.Зазвичай в списках відображаються значення тих полів (ListField), які найкращим чином описують реальне значення поля (DataField);

– Label – Компонент призначений для виведення тексту на поверхню форми. Властивості компонента форми визначають вигляд і розташування тексту;

– TChart – являє собою компонент для малювання різних графіків і діаграм;

– ComboBox – Компонент дає можливість ввести дані в полередагування шляхом набору на клавіатурі або вибором зі списку;

-Button -Компонент являє собою командну кнопку;

На Формі 2 знаходятся одразу по 4 SQLQuery та по 4 DataSource.Кожен DataSource відповідає своєму SQLQuery.Кожен SQLQuery має свій запрос на вибірку даних. Перший SQLQuery відповідає за вибірку даних для DBGrid і його запрос змінюється в залежності від сторінки PageControl на якій знаходиться користувач.Другий,третій,та четвертий SQLQuery відповідають за вибірку даних з таблиць учні,предмети,класи і мають запроси:

SELECT \* FROM учні; SELECT \* FROM предмети; SELECT \* FROM класи;

При находженні на Формі " Перегляд"(Форма 2) програма виконує наступні дії:

listchartsource1.Clear; SQLQuery1.Close; SQLQuery1.SQL.Text:='SELECT \* FROM Предмети'; SQLQuery1.Open; SetLength(predmeti,11); SQLQuery1.First; for i:=0 to SQLQuery1.RecordCount-1 do begin for j:=1 to SQLQuery1.FieldCount-1 do begin predmeti[i]:=SQLQuery1.Fields.Fields[j].AsString;  $z$ apros:= $z$ apros+',max(case when  $\Box$ pe $\Box$ men = "'+SQLQuery1.Fields.Fields[j].AsString+'" then Оцінка else null end) as '+SQLQuery1.Fields.Fields[j].AsString; end; SQLQuery1.Next; end;

 SQLQuery1.Close; SQLQuery1.SQL.Clear; SQLQuery1.SQL.Text:='SELECT Учень '+zapros+' from оцінки where клас="5-А" group by Учень'; SQLQuery1.Open; SQLQuery1.First; for i:=1 to SQLQuery1.FieldCount-1 do begin SQLQuery1.First; summ: $=0$ ; for j:=0 to SQLQuery1.RecordCount-1 do begin summ:=summ+SQLQuery1.Fields.Fields[i].AsInteger; SQLQuery1.Next; end; sredn:=summ/SQLQuery1.RecordCount; case Trunc(sredn) of 0..3 : diagcl:=clRed; 4..6 : diagcl:=clMaroon; 7..9 : diagcl:=clYellow; 10..12 : diagcl:=clLime; end; listchartsource1.add(i,sredn,predmeti[i-1],diagcl); end; SQLQuery1.First; for i:=0 to SQLQuery1.RecordCount-1 do begin for j:=1 to SQLQuery1.FieldCount-1 do begin summklass:=summklass+SQLQuery1.Fields.Fields[j].AsInteger;

39

end;

SQLQuery1.Next;

end;

SQLQuery1.First;

srednklass:=summklass/((SQLQuery1.FieldCount-

1)\*(SQLQuery1.RecordCount));

srednklass:=Round(srednklass\*10) / 10;

case Trunc(srednklass) of

0..3 : klasscl:=clRed;

4..6 : klasscl:=clMaroon;

7..9 : klasscl:=clYellow;

10..12 : klasscl:=clLime;

end;

label2.caption:=FloatToStr(srednklass);

label2.font.Color:=klasscl;

DBLookUpComboBox2.KeyValue := NULL;

viborklass:=DBLookUpComboBox1.text;

DBEdit1.datafield:='Учень';

SQLQuery4.Close;

SQLQuery4.SQL.Clear;

SQLQuery4.SQL.Text:='SELECT \* FROM Учні WHERE `Скорочено

ФІБ`="'+DBEdit1.text+'"';

SQLQuery4.Open;

DBGrid1.Columns[0].Width:=100;

На формі "Перегляд"(Форма 2) знаходяться:

- 1 DBGrid;
- $-1$  Chart:
- 2 DBLookupComboBox;
- 1 DBEdit;
- 6 DBText;
- 15 Label для позначень;
- 1 ComboBox;
- 1 Button.

# <span id="page-40-0"></span>**2.2.1 Сортирування та середній бал**

У цьому розділі ми розглянемо декілька компонентів які відповідають за сортирування та розрахунку середнього балу класу,їх вигляд(рис. 2.10) та функціонал.

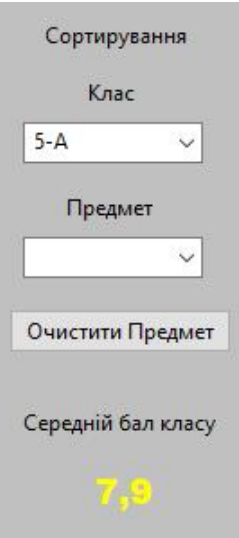

Рисунок 2.10 - Сортирування та середній бал

Два LookupComboBox приєднані до відповідних DataSource і відповідають за сортирування класу та предмету у DBGrid.Кнопка Очистити предмет відповідає за очищення сортирування по предмету.Label2 відповідає за показ середнього балу класу який вибраний у DBLookupComboBox1.Якщо бал в межах від 1 до 3 то середній бал буде червоного кольору,якщо в межах від 4 до 6 то середній бал буде коричнивого кольору, якщо в межах від 7 до 9 то середній бал буде жовтого кольору, якщо в межах від 10 до 12 то середній бал буде зеленого кольору.

Код визначення середнього балу класу:

SQLQuery1.Close;

SQLQuery1.SQL.Clear;

```
 SQLQuery1.SQL.Text:='SELECT Учень '+zapros+' from оцінки where 
клас="'+viborklass+'" group by Учень';
```
SQLQuery1.Open;

SQLQuery1.First;

for i:=0 to SQLQuery1.RecordCount-1 do

begin

for j:=1 to SQLQuery1.FieldCount-1 do

begin

summklass:=summklass+SQLQuery1.Fields.Fields[j].AsInteger;

end;

```
 SQLQuery1.Next;
```
end;

SQLQuery1.First;

srednklass:=summklass/((SQLQuery1.FieldCount-

1)\*(SQLQuery1.RecordCount));

srednklass:=Round(srednklass\*10) / 10;

case Trunc(srednklass) of

0..3 : klasscl:=clRed;

4..6 : klasscl:=clMaroon;

7..9 : klasscl:=clYellow;

10..12 : klasscl:=clLime;

 end; label2.caption:=FloatToStr(srednklass); label2.font.Color:=klasscl;

### <span id="page-42-0"></span>**2.2.2 Інформація про учня**

У цьому розділі ми розглянемо декілька компонентів які відповідають за показ інформації про учня та розраховують його середній бал,їх вигляд(рис. 2.11) та функціонал.

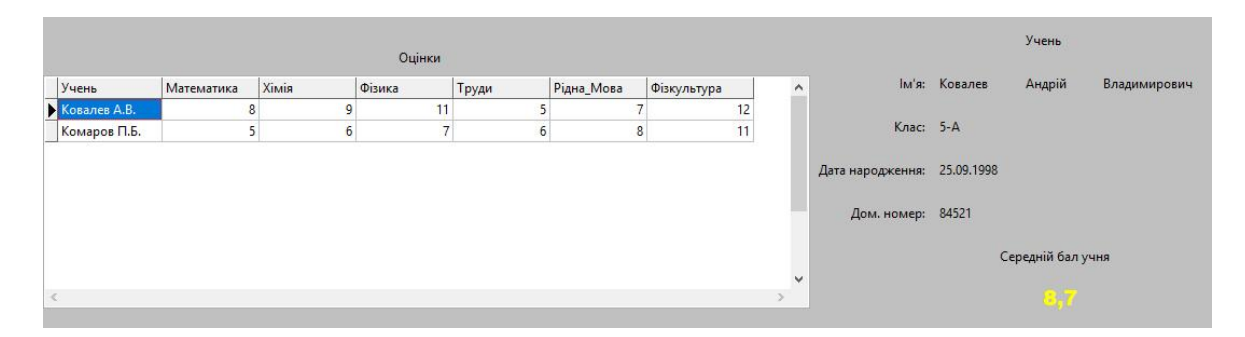

Рисунок 2.11 - Інформація про учня

Шість DBText відповідають за виведення інформації про учня котрого користувач вибрав у DBGrid. Декілька Label відповідають за позначення. Label2 відповідає за показ середнього балу учня який вибраний у DBGrid.Якщо бал в межах від 1 до 3 то середній бал буде червоного кольору,якщо в межах від 4 до 6 то середній бал буде коричнивого кольору, якщо в межах від 7 до 9 то середній бал буде жовтого кольору, якщо в межах від 10 до 12 то середній бал буде зеленого кольору.

Код визначення середнього балу учня:

summuchenik:=0; SQLQuery5.Close; SQLQuery5.SQL.Clear;

```
 SQLQuery5.SQL.Text:='SELECT Учень '+zapros+' from оцінки where 
Учень="'+DBEdit1.text+'" group by Учень';
```

```
 SQLQuery5.Open;
```
SQLQuery5.First;

for i:=0 to SQLQuery5.RecordCount-1 do

begin

for j:=1 to SQLQuery5.FieldCount-1 do

begin

 summuchenik:=summuchenik+SQLQuery5.Fields.Fields[j].AsInteger; end;

SQLQuery5.Next;

end;

SQLQuery5.First;

srednuchenik:=summuchenik/(SQLQuery5.FieldCount-1);

```
 srednuchenik:=Round(srednuchenik*10) / 10;
```
case Trunc(srednuchenik) of

0..3 : uchenikcl:=clRed:

4..6 : uchenikcl:=clMaroon;

7..9 : uchenikcl:=clYellow;

10..12 : uchenikcl:=clLime;

end;

label1.caption:=FloatToStr(srednuchenik);

label1.Font.Color:=uchenikcl;

## <span id="page-44-0"></span>**2.2.3 Статистика середнього балу**

Статистику можливо сортирувати по двум параметрам:

1) по предметам (рис. 2.12);

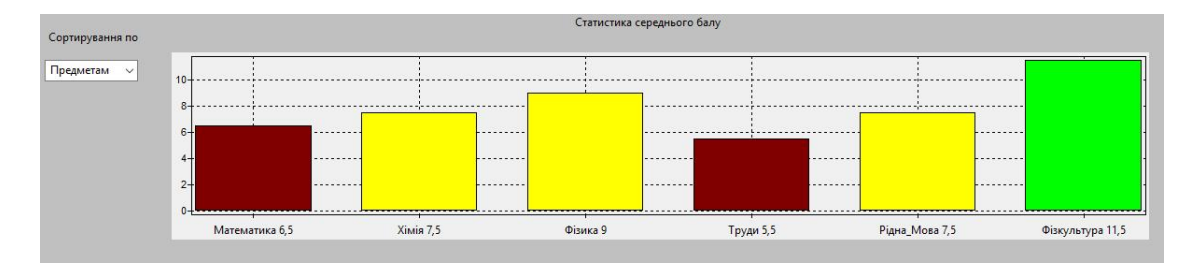

Рисунок 2.12 - Статистика по предметам

2)по учням (рис. 2.12).

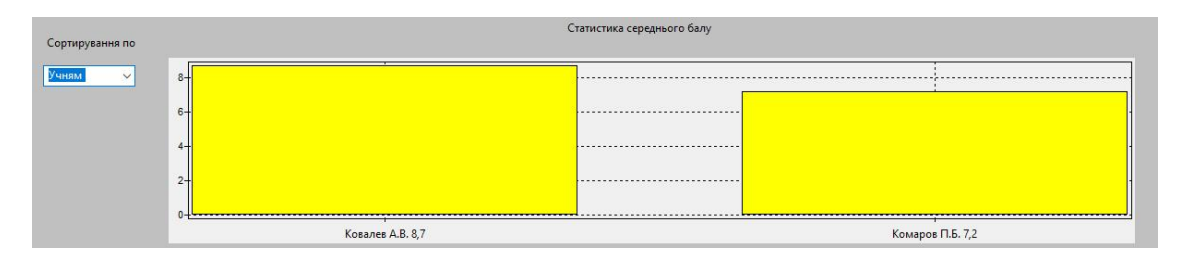

Рисунок 2.12 - Статистика по учням

За сортировку відповідає ComboBox1.TChar відповідає за показ статистики середнього балу.Якщо бал в межах від 1 до 3 то колонна буде червоного кольору,якщо в межах від 4 до 6 то колонна буде коричнивого кольору, якщо в межах від 7 до 9 то колонна буде жовтого кольору, якщо в межах від 10 до 12 то колонна буде зеленого кольору.

Код розрахунку середнього балу по предметам:

SQLQuery5.Close; SQLQuery5.SQL.Clear; SQLQuery5.SQL.Text:='SELECT Учень '+zapros+' from оцінки where клас="'+viborklass+'" group by Учень';

SQLQuery5.First;

SQLQuery5.Open;

for i:=1 to SQLQuery5.FieldCount-1 do

begin

SQLQuery5.First;

summ:=0;

for j:=0 to SQLQuery5.RecordCount-1 do

begin

summ:=summ+SQLQuery5.Fields.Fields[i].AsInteger;

SQLQuery5.Next;

end;

sredn:=summ/SQLQuery5.RecordCount;

case Trunc(sredn) of

 $0.3$ : diagcl:=clRed;

4..6 : diagcl:=clMaroon;

7..9 : diagcl:=clYellow;

10..12 : diagcl:=clLime;

end;

listchartsource1.add(i,sredn,predmeti[i-1],diagcl);

end;

SQLQuery5.First;

end;

Код розрахунку середнього балу по учням:

SQLQuery5.Close;

SQLQuery5.SQL.Clear;

 SQLQuery5.SQL.Text:='SELECT Учень '+zapros+' from оцінки where клас="'+viborklass+'" group by Учень';

SQLQuery5.Open;

SQLQuery5.First;

for i:=0 to SQLQuery5.RecordCount-1 do

begin

summ: $=0$ ;

for j:=0 to SQLQuery5.FieldCount-1 do

begin

if  $i=0$  then begin

uchenik:=SQLQuery5.Fields.Fields[j].AsString;

end else

begin

summ:=summ+SQLQuery5.Fields.Fields[j].AsInteger;

end;

end;

```
 sredn:=summ/(SQLQuery5.FieldCount-1);
```

```
sredn:=Round(sredn*10) / 10;
```
case Trunc(sredn) of

0..3 : diagcl:=clRed;

4..6 : diagcl:=clMaroon;

7..9 : diagcl:=clYellow;

10..12 : diagcl:=clLime;

end;

listchartsource1.add(i,sredn,uchenik,diagcl);

SQLQuery5.Next;

end;

SQLQuery5.First;

#### <span id="page-47-0"></span>**2.3 Висновок**

В даному розділі розглянуто, як працює програмний продукт «ІКС для проведення моніторингу якості освіти в освітньому закладі», призначений для полегшення роботи моніторингових служб з обліку успішності учнів в середніх загальноосвітніх закладах.

Дана програма здійснює централізоване зберігання даних про успішність учнів в локальній електронної комп'ютерної мережі навчального закладу. На комп'ютері, що здійснює функції сервера бази даних, встановлюється безкоштовна система MySQL server.

Таким чином перебої з мережею Інтернет, не вплинуть на працездатність даної програми.

## **3 ОХОРОНА ПРАЦІ**

<span id="page-48-0"></span>В даному розділі проведено аналіз потенційних небезпечних та шкідливих виробничих факторів, причин пожеж. Розглянуті заходи, які дозволяють забезпечити гігієну праці і виробничу санітарію. На підставі аналізу розроблені заходи з техніки безпеки та рекомендації з пожежної профілактики.

Завданням даної роботи бакалавра було розроблено прототип системи для передачі даних у мережі, і як результат було створено даний проект. За цим проектом в подальшому розроблятиметься реальна система, яка значно полегшить процес обробки землі і процес точного землеробства в цілому. Так як в процесі проектування використовувалося електричне обладнання, то аналіз потенційно небезпечних і шкідливих виробничих чинників виконується для персонального комп'ютера на якому буде розроблена дипломна робота.

## <span id="page-48-1"></span>**3.1 Вимоги до приміщень**

Згідно з розмір площі для одного робочого місця оператора персонального комп'ютера має бути не менше 6 кв. м, а об'єм — не менше 20 куб. м. Отже, дане приміщення цілком відповідає зазначеним нормам.

Для зручності спільної роботи з іншими працівниками (обговорення ідей, з'ясування проблем і т.д.) в кімнаті є дивани і журнальний стіл, обставлені живими квітами. Також робочий процес пов'язаний з багатьма документами, теками, журналами для чого приміщення облаштоване принтером і шафою для зручності. Задля дотримання визначеного рівня мікроклімату в будівлі встановлено систему опалення та кондиціонування.

Для забезпечення потрібного рівного освітленості кімната має вікно та систему загального рівномірного освітлення, що встановлена на стелі. Для дотримання вимог пожежної безпеки встановлено порошковий вогнегасник та систему автоматичної пожежної сигналізації.

## <span id="page-49-0"></span>**3.2 Вимоги до організації місця праці**

Робочий стіл на досліджуваному місці також містить достатньо простору для ніг. Крісло, що використовується в якості робочого сидіння, є підйомно поворотним, має підлокітники і можливість регулювання за висотою і кутом нахилу спинки, також воно м'яке і виконане з екологічної шкіри, що дає можливість працювати у комфорті. Екран монітору знаходиться на відстані 0.8 м, клавіатура має можливість регулювання кута нахилу 5-15°. Отже, за всіма параметрами робоче місце відповідає нормативним вимогам. Приміщення кабінету знаходиться на другому поверсі дев'яти поверхової будівлі і має об'єм 78 м<sup>3</sup>, площу – 24 м<sup>2</sup>. У цьому кабінеті обладнано одне місця праці [20].

Температура в приміщенні протягом року коливається у межах 18– 24°С, відносна вологість — близько 50%. Швидкість руху повітря не перевищує 0,2 м/с. Шум в лабораторії знаходиться на рівні 50 дБА. Система вентилювання приміщення — природна неорганізована, а опалення централізоване.

Розміщення вікон забезпечує природне освітлення з коефіцієнтом природного освітлення не менше 1,5%, а загальне штучне освітлення, яке здійснюється за допомогою восьми люмінесцентних ламп, забезпечує рівень освітленості не менше 200 Лк.

У кабінеті є електрична мережа з напругою 220 В, яка створює небезпеку ураження електричним струмом. ПК та периферійні пристрої можуть бути джерелами електромагнітних випромінювань, аерозолів та шкідливих речовин (часток тонеру, оксидів нітрогену та озону).

За ступенем пожежної безпеки приміщення належить до категорії В. Кабінет оснащений переносним вуглекислотним вогнегасником ВВК-5 .

Наявна аптечка для надання долікарської допомоги, а також у кабінеті роблять вологе прибирання та щоденно провітрюють приміщення.

## <span id="page-50-0"></span>**3.3 Виробнича санітарія**

На підставі аналізу небезпечних та шкідливих факторів при виробництві (експлуатації), пожежної безпеки можуть бути надалі вирішені питання необхідності забезпечення працюючих достатньою кількістю освітлення, вентиляції повітря, організації заземлення, тощо. [21]

#### <span id="page-50-1"></span>**3.4 Електробезпека**

На робочому місці виконуються наступні вимоги електробезпеки: ПК, периферійні пристрої та устаткування для обслуговування, електропроводи і кабелі за виконанням та ступенем захисту відповідають класу зони за ПУЕ (правила улаштування електроустановок), мають апаратуру захисту від струму короткого замикання та інших аварійних режимів. Лінія електромережі для живлення ПК, периферійних пристроїв і устаткування для обслуговування, виконана як окрема групова три- провідна мережа, шляхом прокладання фазового, нульового робочого та нульового захисного провідників. Нульовий захисний провідник використовується для заземлення (занулення) електроприймачів. Штепсельні з'єднання та електророзетки крім контактів фазового та нульового робочого провідників мають спеціальні контакти для підключення нульового захисного провідника. Електромережа штепсельних розеток для живлення персональних ПК, укладено по підлозі поруч зі стінами відповідно до затвердженого плану розміщення обладнання та технічних характеристик обладнання. Металеві труби та гнучкі металеві рукави заземлені. Захисне заземлення включає в себе заземлюючих пристроїв і провідник, який з'єднує заземлюючий пристрій з обладнанням, яке заземлюється - заземлюючий провідник.

#### <span id="page-51-0"></span>**3.5 Мікроклімат**

Мікроклімат робочих приміщень – це клімат внутрішнього середовища цих приміщень, що визначається діючої на організм людини з'єднанням температури, вологості, швидкості переміщення повітря. В даному приміщенні проводяться роботи, що виконуються сидячи і не потребують динамічного фізичного напруження, то для нього відповідає категорія робіт Іа. Отже оптимальні значення для температури, відносної вологості й рухливості повітря для зазначеного робочого місця відповідають [21].

Дане приміщення обладнане системами опалення, кондиціонування повітря або припливно-витяжною вентиляцією. У приміщенні на робочому місці забезпечуються оптимальні значення параметрів мікроклімату: температури, відносної вологості й рухливості повітря [21]. Рівні позитивних і негативних іонів у повітрі мають відповідати. Для забезпечення оптимальних параметрів мікроклімату в приміщенні проводяться перерви в роботі співробітників, з метою його провітрювання. Існують спеціальні системи кондиціонування, які забезпечують підтримання в приміщенні балансу оптимальних параметрів мікроклімату(таблиця 3.1).

| $\vert$ Період | Категорія                     | Температура $C^0$ | Відносна    | Швидкість<br>руху |
|----------------|-------------------------------|-------------------|-------------|-------------------|
| року           | робіт                         |                   | вологість % | повітря, м/с      |
|                | Холодна   легка-1 а   22 - 24 |                   | $40 - 60$   | 0,1               |
| Тепла          | легка-1 а $ 23 - 25 $         |                   | $40 - 60$   |                   |

Таблиця 3.1 – Норми мікроклімату робочої зони об'єкту

Контроль параметрів мікроклімату в холодний і теплий період року здійснюється не менше 3-х разів на зміну (на початку, середині, в кінці).

#### <span id="page-52-0"></span>**3.6 Освітлення**

Світло є природною умовою існування людини. Воно впливає на стан вищих психічних функцій і фізіологічні процеси в організмі. Хороше освітлення діє тонізуюче, створює гарний настрій, покращує протікання основних процесів вищої нервової діяльності.

Збільшення освітленості сприяє поліпшенню працездатності навіть в тих випадках, коли процес праці практично не залежить від зорового сприйняття. При поганому освітленні людина швидко втомлюється, працює менш продуктивно, виникає потенційна небезпека помилкових дій і нещасних випадків.

Освітленість приміщення має велике значення при роботі на ПЕОМ. Вона багато в чому визначається колірною і мережевий обстановкою. Для зменшеного поглинання світла стеля і стіни вище панелей (1,5-1,7м.). Якщо вони не облицьовані звукопоглинальним матеріалом, фарбуються білою водоемульсійною фарбою (коефіцієнт відбиття повинен бути не менше 0,7). Для забарвлення стіни панелей рекомендується віддавати перевагу світлим фарбам.

Основний потік природного світла при цій повинен бути зліва. Не допускається спрямування основного світлового потоку природного світла праворуч, ззаду і спереду працівника на ПЕОМ.

Робота на ПЕОМ може здійснюватися за таких видах освітлення:

 загальному штучному освітленні, коли відео монітори розташовуються по периметру приміщення або при центральному розташуванні робочих місць у два ряди по довжині кімнати з екранами, звернені в протилежні сторони;

 суміщене освітлення (природне + штучне) тільки при одному і трьох рядном розташуванні робочих місць, коли екран і поверхню робочого столу знаходяться перпендикулярно світла несучій стіні. При цьому штучне освітлення буде виконане стельовими або підвісними люмінесцентними світильниками, рівномірно розміщеними по стелі рядами паралельно світловим прорізам так, щоб екран відео монітора знаходився в зоні захисного кута світильника, і його проекції не доводилися на екран. Працюючі на ПЕОМ не повинні бачити відображення світильників на екрані. Застосовувати місцеве освітлення при роботі на ПЕОМ не рекомендується.

Природне освітлення, коли робочі місця з ПЕОМ розташовуються в один ряд по довжині приміщення на відстані 0,8 - 1,0 м від стіни з віконними прорізами, і екрани знаходяться перпендикулярно цієї стіни. Основний потік природного світла при цій повинен бути зліва. Не допускається спрямування основного світлового потоку природного світла праворуч, ззаду і спереду працює на ПЕОМ. Оптимальна відстань очей до екрана відео монітора повинна становити 60-70 см, допустиме не менше 50 см. Розглядати інформацію ближче 50 см не рекомендується.

У проекті, що розробляється, передбачається використовувати суміщене освітлення. У світлий час доби використовуватиметься природне освітлення приміщення через віконні отвори, в решту часу використовуватиметься штучне освітлення. Штучне освітлення створюється газорозрядними лампами.

Штучне освітлення в робочому приміщенні передбачається здійснювати з використанням люмінесцентних джерел світла в світильниках загального освітлення, оскільки люмінесцентні лампи мають високу потужність (80 Вт), тривалий термін служби (до 10000 годин), спектральний складом випромінюваного світла, близький до сонячного. При експлуатації ЕОМ виконується зорова робота IVв розряду точності (середня точність). При цьому нормована освітленість на робочому місці (Eн) рівна 200 лк. Джерелом природного освітлення є сонячне світло.

У приміщенні, де розташовані ЕОМ передбачається природне бічне освітлення. Джерелом природного освітлення є сонячне світло. Регулярно повинен проводитися контроль освітленості, який підтверджує, що рівень освітленості задовольняє ДБН і для даного приміщення в світлий час доби достатньо природного освітлення [22].

*Розрахунок освітлення.*

Для побутових приміщень світловий коефіцієнт приймається не менше за 1/10:

$$
\mathbf{S}_{\mathbf{b}} = \left(\frac{1}{5} \div \frac{1}{10}\right) \cdot \mathbf{S}_{\mathbf{n}},\tag{3.1}
$$

де S<sub>b</sub> – площа віконних прорізів, м<sup>2</sup>;

$$
S_n = a \cdot b = 4 \cdot 6 = 24 \text{ m}^2,
$$
  
\n
$$
S = 1/8 \cdot 24 = 3 \text{ m}^2.
$$
 (3.2)

Приймаємо 1 вікно площею S=3 м<sup>2</sup>.

Світильники загального освітлення розташовуються над робочими поверхнями в рівномірно-прямокутному порядку. Для організації освітлення в темний час доби передбачається обладнати приміщення, довжина якого складає 5 м, ширина 5 м, світильниками ЛПО2П, оснащеними лампами типу ЛБ (дві по 80 Вт) з світловим потоком 5400 лм кожна.

Розрахунок штучного освітлення виробляється по коефіцієнтах використання світлового потоку, яким визначається потік, необхідний для створення заданої освітленості при загальному рівномірному освітленні. Розрахунок кількості світильників n виробляється по формулі:

$$
n = \frac{E \cdot S \cdot Z \cdot K}{F \cdot U \cdot M},
$$
\n(3.3)

де E – нормована освітленість робочої поверхні, визначається нормами – 300 лк;

S — освітлювана площа, м<sup>2</sup>; S = 24 м<sup>2</sup>;

Z – поправочний коефіцієнт світильника (Z = 1,15 для ламп розжарювання та ДРЛ;  $Z = 1.1$  для люмінесцентних ламп) приймаємо рівним 1,1;

K – коефіцієнт запасу, що враховує зниження освітленості в процесі експлуатації – 1,5;

U – коефіцієнт використання, залежний від типу світильника, показника індексу приміщення і т.п. – 0,575

M – число люмінесцентних ламп в світильнику – 2;

F – світловий потік лампи – 5400лм (для ЛБ-80).

Підставивши числові значення у формулу, отримуємо:

$$
n = \frac{300 * 24 * 1.1 * 1.5}{5400 * 0.575 * 2} \approx 1.9
$$
\n(3.4)

## <span id="page-55-0"></span>**3.7 Вентилювання**

У приміщенні, де знаходяться ЕОМ, повітрообмін реалізується за допомогою природної організованої вентиляції (вентиляційні шахти), тобто при V приміщення > 40 м<sup>3</sup> на одного працюючого допускається природна вентиляція. Цей метод забезпечує приток потрібної кількості свіжого повітря, що визначається в СНіП.

Також має здійснюватися провітрювання приміщення, в залежності від погодних умов, тривалість повинна бути не менше 10 хв. Найкращий обмін повітря здійснюється при наскрізному провітрюванні.

# <span id="page-56-0"></span>**3.8 Заходи з організації виробничого середовища та попередження виникнення надзвичайних ситуацій**

Застосовують різні електричні захисні засоби від ураження струмом:

*а) Ізолюючі* - ізолюють людини від струмоведучих або заземлених частин, а так-же від землі. Вони діляться на основні та додаткові.

*б) Основні* - володіють ізоляцією, здатної довго витримувати робоче напругу електроустановки і тому ними дозволяється стосуватися струмоведучих частин, знаходячи-трудящих під напругою. До них відносяться: в електроустановках до 1000 Вт - діелектричної рукавички, ізолюючі штанги, ізолюючі і електровимірювальні кліщі і т.д .; понад 1000 Вт - ізолюючі штанги, і електровимірювальні кліщі, а також кошти для ремонтних робіт під напругою понад 1000Вт.

*в) Запобіжні* - володіють ізоляцією нездатною витримати робоча напруга електроустановки, і тому вони не можуть самостійно захищати людину від ураження струмом під цим напругою. Їх значення - посилити захисні дії основних і ізолюючих засобів, разом з якими вони повинні застосовуватися, при чому при використання основних захисних засобів достатньо застосування одного запобіжного захисного засобу. До запобіжних відносяться засоби в електроустановках до 1000 Вт - діелектричні калоші килимки, а також ізолюючі підставки.

Розрахунок захисного заземлення (забезпечення електробезпеки будівлі).

Згідно з класифікацією приміщень за ступенем небезпеки ураження електричним струмом, приміщення в якому проводяться всі роботи відноситься до першого класу (без підвищеної небезпеки). Під час роботи використовуються електроустановки з напругою живлення 36 В, 220 В, та 360 В. Опір контура заземлення повинен мати не більше 4 Ом.

Розрахунок проводять за допомогою методу коефіцієнта використання (екранування) електродів. Коефіцієнт використання групового

заземлювача η – це відношення діючої провідності цього заземлювача до найбільш можливої його провідності за нескінченно великих відстаней між його електродами. Коефіцієнт використання вертикальних заземлювачів  $\eta_B$  в залежності від розміщення заземлювачів та їх кількості знаходиться в межах 0,4…0,99. Взаємну екрануючу дію горизонтального заземлювача (з'єднувальної смуги) враховують за допомогою коефіцієнта використання горизонтального заземлювача η*<sup>с</sup> .*

Послідовність розрахунку.

1) Визначається необхідний опір штучних заземлювачів *Rшт.з.*:

$$
R_{\text{mT.3.}} = \frac{R_{\text{A}} \cdot R_{\text{np.3.}}}{R_{\text{np.3.}} - R_{\text{I}}}
$$
 (3.5)

де  $R_{\text{m3}}$  – опір природних заземлювачів;  $R_{\text{n}}$  – допустимий опір заземлення. Якщо природні заземлювачі відсутні, то R<sub>шт.з.</sub>=R<sub>д</sub>.

Підставивши числові значення у формулу, отримуємо:

$$
R_{\text{mT.3.}} = \frac{4 \cdot 40}{40 - 4} \approx 4 \text{ O}_M \tag{3.6}
$$

2) Опір заземлення в значній мірі залежить від питомого опору ґрунту ρ*,* Ом·м. Приблизне значення питомого опору глини приймаємо ρ=40 Ом•м (табличне значення).

3) Розрахунковий питомий опір ґрунту, р<sub>розр</sub>, Ом·м, визначається відповідно для вертикальних заземлювачів  $\rho_{\text{posp},B}$ , і горизонтальних  $\rho_{\text{posp.r}},$  Ом·м за формулою:

$$
\rho_{\text{posp.}} = \Psi \cdot \rho,\tag{3.7}
$$

де ψ – коефіцієнт сезонності для вертикальних заземлювачів І кліматичної зони з нормальною вологістю землі, приймається для вертикальних заземлювачів  $\rho_{\text{po3p.B}}=1,7$  і горизонтальних  $\rho_{\text{po3p.F}}=5,5$  Ом·м.

$$
\rho_{\text{posp.s}} = 1,7 \cdot 40 = 68 \text{ O}_{\text{M} \bullet \text{M}}
$$
\n
$$
\rho_{\text{posp.r}} = 5,5 \cdot 40 = 220 \text{ O}_{\text{M} \bullet \text{M}}
$$
\n(3.8)

4) Розраховується опір розтікання струму вертикального заземлювача Rв, Ом, за.

$$
R_{B} = \frac{\rho_{\text{pop.B}}}{2 \cdot \pi \cdot l_{B}} \cdot \left( \ln \frac{2 \cdot l_{B}}{d_{cr}} + \frac{1}{2} \cdot \ln \frac{4 \cdot t + l_{B}}{4 \cdot t - l_{B}} \right),
$$
(3.9)

де l<sub>в</sub> – довжина вертикального заземлювача (для труб - 2−3 м; l<sub>в</sub>=3 м);  $d_{cr}$  – діаметр стержня (для труб - 0,03–0,05 м;  $d_{cr}$ =0,05 м);

t – відстань від поверхні землі до середини заземлювача, яка визначається за ф.:

$$
t = h_{\rm B} + \frac{l_{\rm B}}{2},\tag{3.10}
$$

де  $h_B$  – глибина закладання вертикальних заземлювачів (0,8 м); тоді

$$
t = 0, 8 + \frac{3}{2} = 2, 3 \text{ M}
$$
 (3.11)

$$
R_{B} = \frac{68}{2 \cdot \pi \cdot 3} \cdot \left( \ln \frac{2 \cdot 3}{0.05} + \frac{1}{2} \cdot \ln \frac{4 \cdot 2.3 + 3}{4 \cdot 2.3 - 3} \right) = 18.5 \text{ O}_M \tag{3.12}
$$

5) Визначається теоретична кількість вертикальних заземлювачів n штук, без урахування коефіцієнта використання n<sub>в</sub>:

$$
n = \frac{2 \cdot R_{B}}{R_{A}} = \frac{2 \cdot 18.5}{4} = 9.25
$$
 (3.13)

І визначається коефіцієнт використання вертикальних електродів групового заземлювача без врахування впливу з'єднувальної стрічки  $\eta_B = 0.57$ (табличне значення).

6) Визначається необхідна кількість вертикальних заземлювачів з урахуванням коефіцієнта використання n<sub>в</sub>, шт:

$$
n_{B} = \frac{2 \cdot R_{B}}{R_{A} \cdot \eta_{B}} = \frac{2 \cdot 18.5}{4 \cdot 0.57} = 16, 2 \approx 16
$$
 (3.14)

7) Визначається довжина з'єднувальної стрічки горизонтального заземлювача  $\rm l_c$ , м:

$$
l_c = 1,05 \cdot L_{B} \cdot (n_{B} - 1), \tag{3.15}
$$

де  $L_{B}$  – відстань між вертикальними заземлювачами, (прийняти за  $L_{B} = 3M);$ 

 $n_{\rm B}$  – необхідна кількість вертикальних заземлювачів.

$$
l_c = 1,05 \cdot 3 \cdot (16-1) \approx 48 \,\mathrm{M} \tag{3.16}
$$

8) Визначається опір розтіканню струму горизонтального заземлювача (з'єднувальної стрічки) R<sub>г</sub>, Ом:

$$
R_r = \frac{\rho_{\text{posp.r}}}{2 \cdot \pi \cdot l_c} \cdot \ln \frac{2 \cdot l_c^2}{d_{\text{cm}} \cdot h_r},
$$
(3.17)

де  $d_{\text{cm}}$  – еквівалентний діаметр смуги шириною b,  $d_{\text{cm}} = 0.95$ b, b = 0,15 м;  $h_r$  – глибина закладання горизонтальних заземлювачів (0,5 м);  $\mathbf{l}_{\rm c}$  - довжина з'єднувальної стрічки горизонтального заземлювача  $\mathbf{l}_{\rm c}$ , м

$$
R_r = \frac{220}{2 \cdot \pi \cdot 48} \cdot \ln \frac{2 \cdot 48^2}{0.95 \cdot 0.15 \cdot 0.5} = 8.1 \text{ O}_M
$$
 (3.18)

9) Визначається коефіцієнт використання горизонтального заземлювача ηс. відповідно до необхідної кількості вертикальних заземлювачів n<sub>в</sub>.

Коефіцієнт використання з'єднувальної смуги  $\eta_c=0,3$  (табличне значення).

10) Розраховується результуючий опір заземлювального електроду з урахуванням з'єднувальної смуги:

$$
R_{\text{sar}} = \frac{R_{\text{B}} \cdot R_{\text{r}}}{R_{\text{B}} \cdot \eta_{\text{c}} + R_{\text{r}} \cdot n_{\text{B}} \cdot \eta_{\text{B}}} \le R_{\text{a}}.
$$
 (3.19)

Висновок: дане захисне заземлення буде забезпечувати електробезпеку будівлі, так як виконується умова: R<sub>заг</sub> <4 Ом, а саме:

$$
R_{\text{sar}} = \frac{18,5.8,1}{18,5.0,3+8,1.16.0,57} = 1,9 \le R_{\text{A}}
$$
 (3.20)

3) При виникненню пожеж при роботі на ПЕОМ від таких можливими джерел запалювання як:

іскри і дуги коротких замикань;

 перегрів провідників, резисторів та інших радіодеталей ПЕОМ, від тривалої перевантаження та наявність перехідного опору;

іскри при розмиканні і розмиканні ланцюгів;

розряди статичної електрики;

 необережному поводженню з вогнем, а також вибухи газоповітряних і паро-повітряних сумішей.

Важливу увагу слід звернути на пожежну безпеку підприємства в цілому і окремих його приміщень. В приміщеннях не повинно накопичуватися сміття, непотрібний папір, мотлох та ін. речі, які не використовуються у виробничому процесі. Наявний вільний аварійний вихід за межі приміщення в разі пожежі, бути передбачені вогнегасники. Вони повинні бути в робочому стані і перевірятися згідно з нормами. У приміщеннях повинна бути пожежна сигналізація, вогнегасник. У разі виникнення пожежі необхідно повідомити в найближчу пожежну частину, убезпечити інших працівників і по можливості прийняти кроки по запобіганню можливих наслідків та усуненню пожежі. [23]

## <span id="page-61-0"></span>**3.9 Висновки до розділу**

В результаті проведеної роботи було зроблено аналіз умов праці, шкідливих та небезпечних чинників, з якими стикається робітник. Було визначено параметри і певні характеристики приміщення для роботи над запропонованим проектом написаному в кваліфікаційній роботі, описано, які заходи потрібно зробити для того, щоб дане приміщення відповідало необхідним нормам і було комфортним і безпечним для робітника.

Приведені рекомендації щодо організації робочого місця, а також важливу інформацію щодо пожежної та електробезпеки. Була наведена схема, розміри приміщення та наведено значення температури, вологості й рухливості повітря, необхідна кількість і потужність ламп та інші параметри, значення яких впливає на умови праці робітника, а також – наведені інструкції з охорони праці, техніки безпеки при роботі на комп'ютері.

## **ВИСНОВКИ**

<span id="page-63-0"></span>В роботі проведено аналіз обраної теми, а саме тему проведення моніторингів. Розбираючи цю тему, я мав конкретну задачу – розробка ІКС для проведення моніторингу якості освіти в освітньому закладі, вирішення якої і є основою цієї роботи. Ознайомившись з наявним функціоналом, Lazarus з усіма наданими компонентами, побудовано прототип системи. Використовуючи зручне програмне забезпечення, побудовано алгоритм на основі концепції запропонованої раніше.

Під час виконання дипломної роботи я поглибив, систематизував і закріпив знання, отримані протягом всього процесу навчання. Також, розвинув вміння вести науковий пошук, узагальнювати різні методичні підходи та концепції, чітко аргументувати власну точку зору з задачі, що досліджується. Навчився підбирати, систематизувати та аналізувати необхідну інформацію про функціонування об'єкту дослідження. Закріпив володіння системним підходом, сучасною методологією, інструментарієм та технологічними прийомами обґрунтування проектних рішень. Протягом роботи здобув і поглибив навички роботи з науковими, методичними, законодавчими та інструктивними матеріалами;

Ця робота допомогла мені засвідчити рівень теоретичної та практичної підготовки до професійної діяльності, передбаченої освітньокваліфікаційною характеристикою бакалавра щодо моєї спеціальності.

# **ПЕРЕЛІК ДЖЕРЕЛ ПОСИЛАННЯ**

<span id="page-64-0"></span>1. TAChart Tutorial: Getting started - Free Pascal wiki, URL http://wiki.freepascal.org/TAChart\_Tutorial:\_Getting\_started

2. Справочник по компонентам и функциям, URL http://302k.ucoz.ru/lazarus/spravochnik\_po\_oop.pdf

3. MySQL+Lazarus: Работа и базой данной на Web сервере, URL <http://www.freepascal.ru/article/lazarus/20090416150500/>

4. TPageControl - Lazarus wiki URL http://wiki.lazarus.freepascal.org/TPageControl/ru

5. TSOLTransaction - Free Pascal wiki URL http://wiki.lazarus.freepascal.org/TSQLTransaction

6. Программирование на Lazarus URL - http://intuit.valrkl.ru/course-1265/index.html

7.Lazarus Documentation/ru - Free Pascal wiki URL http://wiki.freepascal.org/Lazarus\_Documentation/ru

8.Components and Code examples/ru - Lazarus wiki URL http://wiki.lazarus.freepascal.org/Components\_and\_Code\_examples/ru

9.Проблеми моніторингу якості освіти | ТIМО Кар'єра URL http://www.timo.com.ua/node/7213

10.Моніторинг якості освіти: педагогічний аналіз URL – http://osvita.ua/school/method/353/

11. Система освіти в Україні | EDUGET URL https://www.eduget.com/news/sistema\_osviti\_v\_ukraini-115

12.Zкість освіти | Міністерство освіти і науки України URL https://mon.gov.ua/ua/tag/yakist-osviti

13.Концепція якості освіти URL - http://osvita.ua/school/method/1342/

14.Array/ru - Lazarus wiki URL http://wiki.lazarus.freepascal.org/Array/ru

15.Массивы в Lazarus URL - https://sites.google.com/site/arraylazarus/

16. Денвер - локальный сервер. Скачать Денвер, установить WAMP сервер для localhost (PHP 5.3.13, MySQL 5.1, PostgreSQL 8.4 etc.) « Denwer

URL - http://www.denwer.ru/

17. Примеры SQL запросов к базе данных MySQL URL http://tradebenefit.ru/primery-mysql-zaprosov

18.MySQL запросы: простые и сложные mysql запросы URL http://sitear.ru/material/mysql-zaprosy

19. НПАОП 0.00-1.28-10 Правила охорони праці під час експлуатації електронно- обчислювальних машин

20. ДСанПіН 3.3.2.007-98 Гігієнічні вимоги до організації роботиз візуальними дисплейними терміналами електронно-обчислювальних машин

21. ДСН 3.3.6.042-99 Санітарні норми мікроклімату виробничих приміщень.

22. ДБН В.2.5-28:2015 Освітлення у примішеннях.

23. НПАОП 40.1-1.01-97 Класифікація приміщень за ступенем небезпеки ураження електричним струмом.